**American Megatrends, Inc.**

## **Atlas PCI Pentium**

**EISA Motherboard**

*User's Guide*

MAN-717 7/11/94 © Copyright 1985 - 2010 American Megatrends, Inc. All rights reserved. American Megatrends, Inc. 5555 Oakbrook Parkway, Building 200, Norcross, GA 30093

This publication contains proprietary information which is protected by copyright. No part of this publication may be reproduced, transcribed, stored in a retrieval system, translated into any language or computer language, or transmitted in any form whatsoever without the prior written consent of the publisher, American Megatrends, Inc.

#### **Limited Warranty**

Buyer agrees if this product proves to be defective, that American Megatrends, Inc. is only obligated to replace or refund the purchase price of this product at American Megatrend's discretion according to the terms and conditions on the motherboard warranty card. American Megatrends shall not be liable in tort or contract for any loss or damage, direct, incidental or consequential. Please see the Warranty Registration Card shipped with this product for full warranty details.

#### **Limitations of Liability**

In no event shall American Megatrends be held liable for any loss, expenses, or damages of any kind whatsoever, whether direct, indirect, incidental, or consequential, arising from the design or use of this product or the support materials provided with the product.

#### **Trademarks**

Intel, Pentium, and Overdrive are registered trademarks of Intel Corporation. MS-DOS, Xenix, and Microsoft are registered trademarks of Microsoft Corporation. Microsoft Windows and Windows NT are trademarks of Microsoft Corporation. SMC is a registered trademark of SMC Corporation. IBM, AT, VGA, PS/2, OS/2, and EGA are registered trademarks of International Business Machines Corporation. XT and CGA are trademarks of International Business Machines Corporation. Fujitsu is a registered trademark of Fujitsu America, Inc. Motorola is a registered trademark of Motorola Corporation. Boca is a registered trademark of Boca Research Inc. Antec is a registered trademark of Antec Corporation. Hitachi is a registered trademark of Hitachi America, Ltd. PNY is a registered trademark of PNY Corporation. Oki is a registered trademark of Oki America, Inc. NEC is a registered trademark of NEC Corporation. Samsung is a registered trademark of Samsung Electronics Corporation. Siemens is a trademark of Siemens Corporation. Mitsubishi is a registered trademark of Mitsubishi Electronics of America. Micron is a registered trademark of Micron Corporation. Unix is a registered trademark of American Telephone and Telegraph Company Bell Laboratories. Weitek is a trademark of Weitek, Inc. National Semiconductor is a registered trademark of National Semiconductor Corporation. Toshiba is a registered trademark of Kabushiki Kaisha Toshiba.

#### **Revision History**

7/11/94 Initial release.

## **Table of Contents**

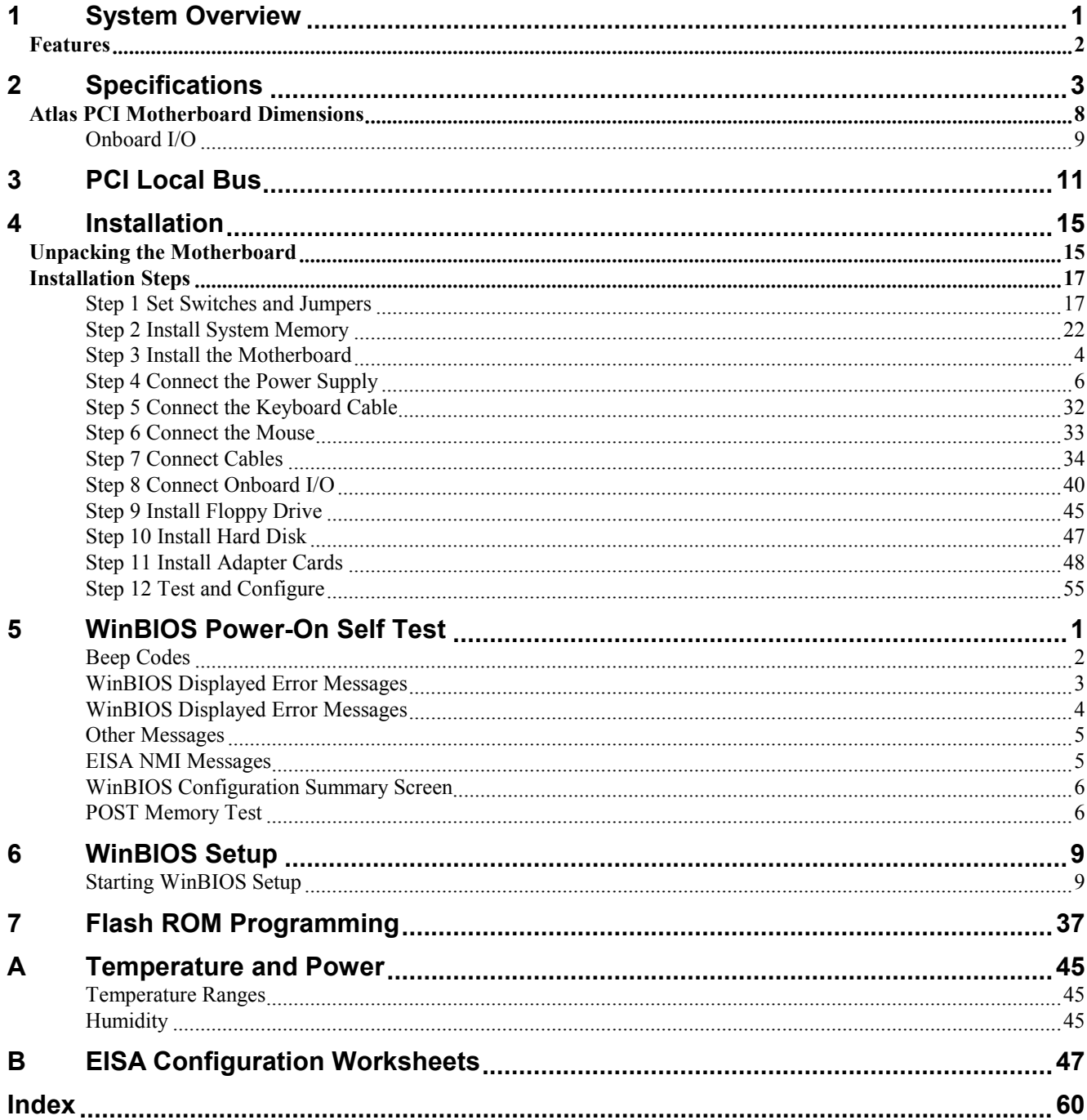

## **To the OEM**

Thank you for purchasing the high performance American Megatrends Atlas PCI Pentium EISA motherboard. This product is a state of the art Pentium-based motherboard that includes the famous WinBIOS. It is assumed that you have also licensed the rights to use the American Megatrends documentation for the American Megatrends Atlas PCI motherboard. This manual was written for the OEM to assist in the proper installation and operation of this motherboard. This manual describes the specifications and features of the Atlas PCI motherboard. It explains how to assemble a system based on the Atlas PCI motherboard and how to use the WinBIOS that is specifically designed for this motherboard.

This manual is not addressed to the computer owner who purchases this motherboard or a computer with this motherboard. It is assumed that you, the computer manufacturer, will use this manual as a sourcebook of information, and that parts of this manual will be included in the computer owner's manual.

### **Technical Support**

If an American Megatrends motherboard fails to operate as described or you are in doubt about a configuration option, please call technical support at 770-246-8645.

Preface

## **Packing Slip**

You should have received:

- an American Megatrends Atlas PCI Pentium EISA motherboard,
- the *Atlas PCI Pentium EISA Motherboard User's Guide,*
- a diskette containing the American Megatrends ECU and EISA configuration files.
- the *American Megatrends ECU User's Guide,* and
- the AMIFlash Utility program.
- a Warranty Card for the Atlas PCI Pentium EISA motherboard,
- two 10-pin to DB9 connector serial cables (American Megatrends Part Number CBL-SUB-1-10), and
- one 26-pin to DB25 connector parallel cable (American Megatrends Part Number CBL-SUB-2-25).

The cable that attaches to the PS/2 mouse connector is the same as the serial cables listed above (American Megatrends Part Number CBL-SUB-1-10).

If using the Green PC features of this motherboard, you will also need a 10-pin to 25-pin Green PC cable (American Megatrends Part Number CBL-SUB-12-10) that is not supplied with the motherboard.

Call the American Megatrends Sales Department at 800-828-9264 to order the serial cables or Green PC cable.

## **American Megatrends BBS**

The BBS permits OEMs, VARs, and system integrators to access technical information about motherboard and BIOS products. Product Engineering Change Notices, Tech Tips, Technical Notes, and complete technical manuals are available on the BBS.

## **Data Transmission Rates**

The BBS automatically handles modems with data transmission rates from 1,200 to 14,400 bps.

If using an HST modem, call 770-246-8780.

If using a non-HST modem, call 770-246-8782.

## **BBS Phone Numbers**

The following table lists the characteristics of the BBS phone numbers. The BBS requires no parity, 8 data bits, and 1 stop bit.

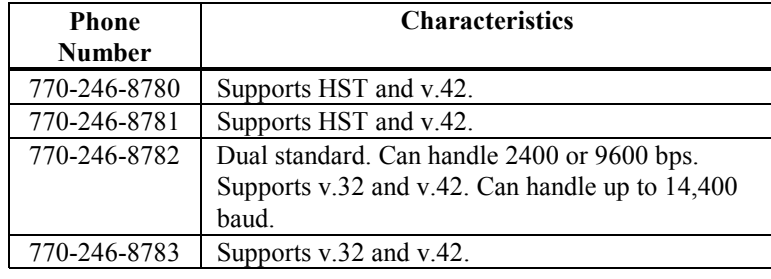

Preface

# **1 System Overview**

The American Megatrends Atlas PCI (Peripheral Component Interconnect) is a full AT-size PCI EISA motherboard that supports a P54C Pentium® CPU operating at 60 or 66 MHz externally and 90 or 100 MHz internally.

This motherboard has three PCI Local Bus expansion slots. All three slots can be used for bus mastering PCI adapter cards.

The motherboard also has six EISA bus mastering expansion slots. The motherboard height restrictions are shown below.

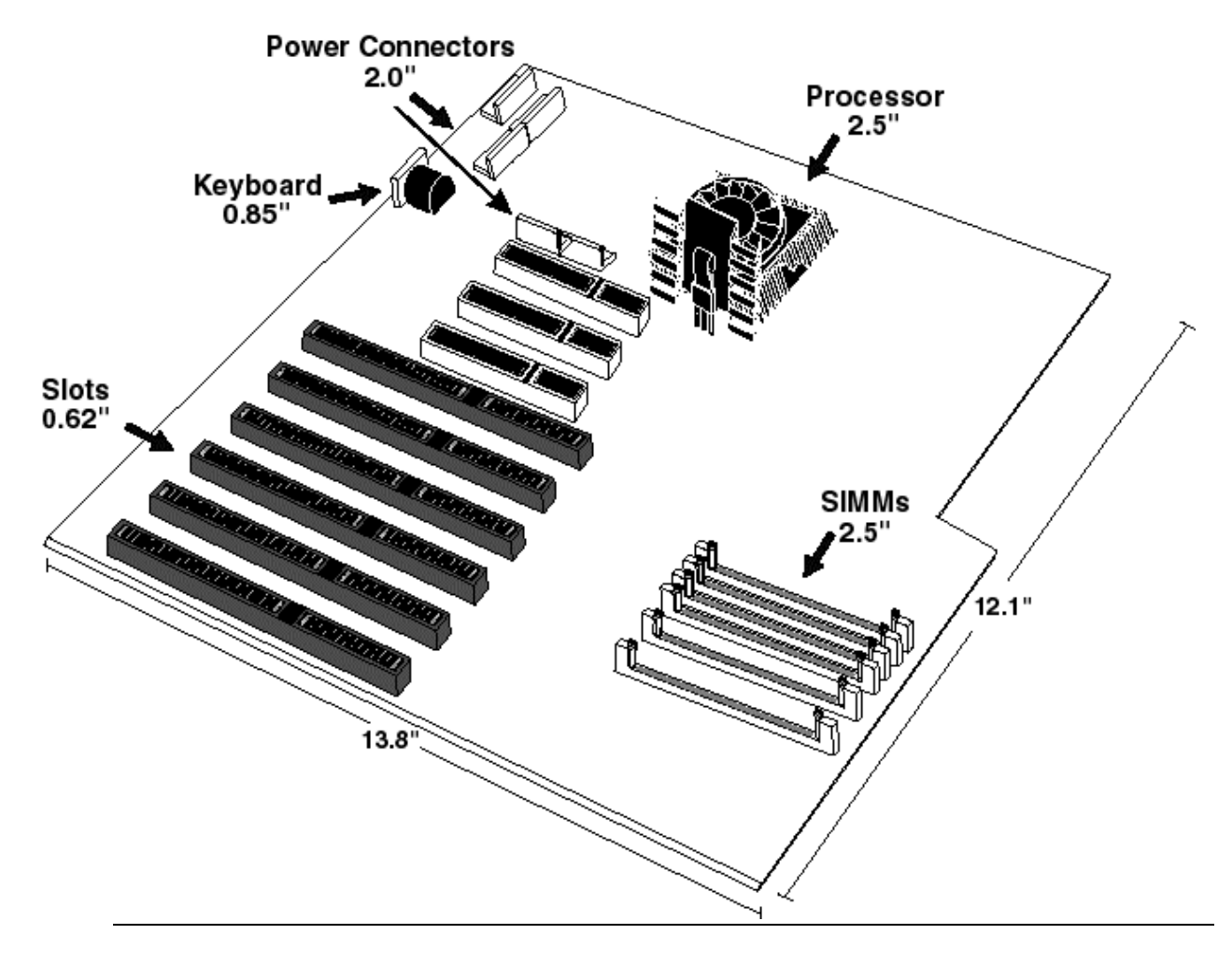

The American Megatrends Atlas PCI Pentium EISA motherboard has the following features:

- Supports 256 or 512 KB of direct-mapped write-back (or write-through) secondary cache memory.
- Supports from 2 to 192 MB of non-interleaved system memory via two to six x 36 single-sided or double-sided SIMMs on the motherboard.
- Supports up to four IDE hard disk drives through two IDE connectors on the motherboard on the fast PCI local bus. IDE Modes 0, 1, 2, and 3 with 32-bit read/write, and write posting are supported.
- Includes an SMC® FDC37C665 100-pin PQFP Universal Peripheral Controller that supports two National Semiconductor NS16C550 serial ports, a parallel port with ECP (Extended Capabilities Port) and EPP (Enhanced Parallel Port) support, and a floppy controller,
- Includes a 128 KB flash EPROM for the system BIOS.
- Includes a battery-backed Real Time Clock with 114 bytes of CMOS RAM to store system configuration data. It also has an additional 8 KB of EISA Extended CMOS RAM.
- Has six bus mastering EISA and three PCI bus mastering expansion slots. All expansion slots are bus mastering slots.

# **2 Specifications**

The American Megatrends Atlas PCI is a full AT-size motherboard. The motherboard has an onboard fast IDE controller on the PCI local bus that supports IDE Modes 0, 1, 2 and 3 with 32-bit read/write, readahead, and write posting. The motherboard has an I/O Controller that supports floppy drives, serial ports, and a parallel port with ECP and EPP capabilities.

### **Motherboard Frequency**

The Atlas PCI motherboard operates at either High or Low speed. High speed is the same as the speed of the CPU mounted on the motherboard (60/66 or 90/100 MHz). Low speed is approximately the same speed as that of an 8 MHz IBM® AT. Low speed is achieved by emulation.

The end user can select the frequency by:

- selecting High or Low speed via an option in WinBIOS Setup Advanced Setup,
- after system boot, pressing  $\langle \text{Ctrl} \rangle \langle \text{Alt} \rangle \langle \text{L} \rangle$  for Low speed or  $\langle \text{Ctrl} \rangle \langle \text{Alt} \rangle \langle \text{L} \rangle$  for High speed, or
- after system boot, pressing the hardware Turbo switch mounted on the computer chassis.

## **Socketed CPU**

The Atlas PCI Pentium EISA motherboard uses a 3.3V 90 or 100 MHz Intel P54C Pentium CPU operating externally at 60 or 66 MHz in a ZIF socket.

## **Internal Cache Memory**

The Pentium CPU includes both an 8 KB code cache and an 8 KB write-back data cache referred to as L1 internal cache memory. All onboard memory can be stored in internal cache memory on the CPU.

Internal cache memory can be enabled via Advanced Setup in WinBIOS Setup.

#### **Secondary Cache Memory**

The Atlas PCI motherboard has 256 KB or 512 KB of factory-installed L2 secondary (external) cache memory. The cache memory is direct-mapped programmable in write-through or write-back mode. The cache memory chips are:

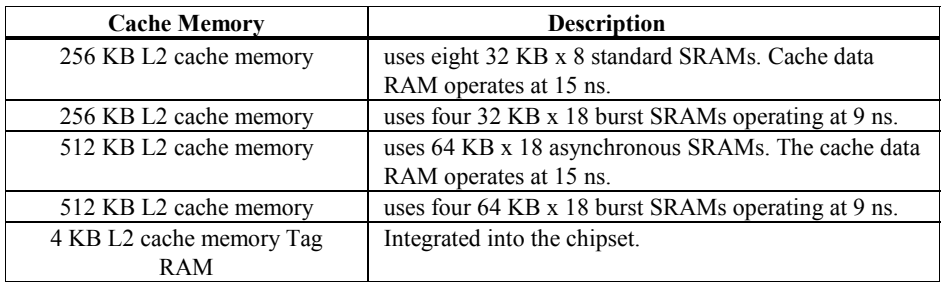

The L2 secondary cache memory supports CPU burst reads and writes. The L2 secondary cache memory can be implemented in synchronous or asynchronous burst SRAMs.

The Intel Pentium is supported in both write-back and write-through modes. The external cache memory can also be in write-back or write-through mode.

L2 Secondary (External)l cache memory can be enabled via WinBIOS Setup Advanced Setup.

## **Cacheable Memory**

All of system memory on the motherboard (up to 192 MB) can be read from or written to both L1 internal cache memory and L2 secondary cache memory.

#### **Non-Cacheable Memory**

Up to two blocks of system memory can be defined as non-cacheable. The contents of these areas cannot be read from or written to either L1 or L2 cache memory. The size of this area can be 64 KB to 512 KB and is defined through WinBIOS Setup Advanced Setup.

## **Storing BIOS ROM in Cache Memory**

Both the contents of the system BIOS ROM and the video BIOS ROM can be read from or written to both L1 and L2 cache memory. The contents of both system BIOS ROM and the video BIOS ROM can also be writeprotected. Options in WinBIOS Setup Advanced Setup control these features.

#### **Chipset**

The Atlas EISA motherboard uses the Intel Mercury chipset and EISA chipset consisting of the following ICs: 82434LX PCI, Cache, and Memory Controller (PCMC), 82433LX Local Bus Accelerator (LBX), 82375EB PCI to EISA bridge (PCEB), and the 82374EB EISA System Controller (ESC).

### **Other Connectors**

- a four-pin berg connector attaches to a speaker,
- a two-pin connector connects a hardware reset switch,
- a five-pin connector connects a keyboard lock switch,
- a two-pin connector connects a turbo switch
- there are three 5V six-pin power supply connectors and two 3.3V power supply connectors,
- a 3.3V voltage regulator provides CPU power,
- a 34-pin dual inline header connects the floppy drives,
- two 40-pin headers connect up to four IDE drives on the PCI bus, and
- two 10-pin serial connectors and a 26-pin parallel connector.

## **Onboard System Memory**

- The Atlas PCI motherboard supports from 2 to 192 MB of system memory via six 72-pin SIMM sockets. Either single-sided or double-sided SIMMs can be used.
- The system BIOS automatically detects and configures all onboard DRAM memory.
- Slave memory devices can be added on the PCI bus and the EISA bus for additional memory.
- The Atlas PCI motherboard can have two, four, or six 36 SIMMs in six SIMM sockets.
- The Atlas PCI motherboard supports 256 KB x 36, 1 MB x 36, and 4 MB x 36 single-sided SIMMs and 512 KB x 36, 2 MB x 36, and 8 MB x 36 double-sided SIMMs.
- 70 ns fast page mode DRAMs are required for onboard DRAM. Parity is checked on all system memory reads to ensure data integrity. The memory architecture is paged and non-interleaved.
- WinBIOS Setup Chipset Setup provides two options that permit the end user to configure up to two holes in memory. These holes will be available to devices on the PCI bus.

## **System Memory Buffers**

The Atlas PCI Pentium EISA motherboard has five integrated write posting and read prefetch buffers:

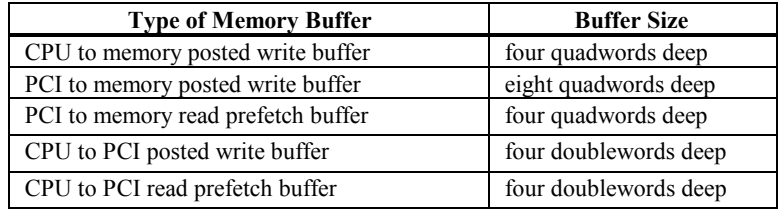

#### **PCI Expansion Slots**

The motherboard has three bus mastering PCI slots operating at 30 or 33 MHz synchronous with the CPU clock.

#### **EISA Expansion Slots and Bus Speed**

The motherboard has six EISA expansion slots operating at 7.5 or 8.0 MHz.

### **CMOS RAM**

The motherboard has 114 bytes of CMOS RAM on the Real Time Clock. The contents of CMOS RAM are configured by WinBIOS Setup, resident with the system BIOS on the Flash EPROM. There is also an additional 8 KB of EISA Extended CMOS RAM.

#### **System BIOS**

The system BIOS resides on a 128 KB boot block flash ROM. The system BIOS can be updated through the AMIFlash software utility. The system BIOS is shadowed to RAM and can be read from or written to L1 and L2 cache memory, as controlled through Advanced Setup.

## **Adaptor ROM BIOS**

The Adaptor ROM BIOS between C0000h - EFFFFh can be shadowed to RAM. The contents can be read from or written to secondary cache memory and the contents can be write-protected with 16 KB granularity via WinBIOS Setup Advanced Setup.

#### **SCSI Support**

SCSI support is optional. The motherboard may have an NCR 53C810 PCI SCSI controller, if the customer orders it.

#### **Mouse**

The Atlas PCI motherboard supports a PS/2- compatible mouse interface through a 10-pin dual-inline connector.

#### **Keyboard**

The standard Atlas PCI motherboard has a five-pin DIN keyboard connector.

## **Green PC Monitor Connector**

The Atlas PCI motherboard has a 10-pin dual-inline connector for Green PC monitor support.

## **Atlas PCI Motherboard Dimensions**

The Atlas PCI motherboard is approximately 12.1 inches wide by 13.8 inches long (the standard full AT® size with similar mounting hole locations). The following graphic shows the dimensions and height restrictions.

## **Universal Peripheral Controller**

The Atlas PCI EISA motherboard has an SMC FDC37C665 Universal Peripheral Controller that supports up to two floppy drives (360 KB, 1.2 MB, 720 KB, 1.44 MB, or 2.88 MB), two serial ports (using National Semiconductor 16C550s), and one parallel port with ECP (Extended Capabilities Port) and EPP (Enhanced Parallel Port) capability.

#### **Onboard PCI IDE Support**

The onboard IDE is on the PCI bus. The IDE controller supports up to four IDE hard disk drives through two IDE connectors on the motherboard.

The IDE controller supports IDE Mode 0, Mode 1, Mode 2, and Mode 3. It also supports IDE read data prefetch and write posting. The WinBIOS supports 32-bit data transfers as well as the following cycle times for each IDE Mode.

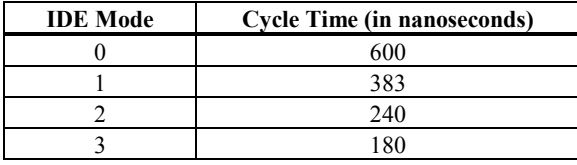

**PCI IDE Support on the PCI Expansion Slots**

PCI IDE adapter cards are supported on all PCI expansion slots.

## **3 PCI Local Bus**

The PCI specification provides the electrical specifications for peripheral chip makers and the logic requirements for a PCI Controller. PCI also defines a local bus standard and a standard common I/O component-level interface.

The Atlas PCI EISA Motherboard conforms to the Intel PCI specifications. The PCI Local Bus Specification is a standard set of interface, architecture, timings, electrical, and physical specifications that permits all PCI Local Bus products to be totally interchangeable. PCI is a multiplexed extension of the CPU bus. In PCI, the CPU bus control mechanisms have been extended to optimize I/O support.

PCI is a specification for a local bus standard. PCI establishes a local bus standard in which a large variety of I/O components can be directly connected without using any glue logic.

## **What PCI Accomplishes**

PCI is a way to physically interconnect highly integrated peripheral components and processor/memory systems.

#### **PCI Features**

Up to ten PCI loads can be used in the same system on the PCI bus, including the PCI Controller and an expansion bus controller for EISA, ISA, or MCA®. PCI decouples the CPU from the expansion bus.

The local bus defined in the current PCI specification works at 33 MHz and can use either a 32-bit or 64-bit data connection path to the CPU.

## **PCI Features**

- is processor-independent,
- has a multiplexed address, command, and data bus and supports burst mode operation on reads and writes,
- runs synchronous with the CPU at speeds up to 33 MHz,
- has a maximum data transfer rate of 120 MBs (with a peak rate of 132 MBs on a 32-bit data path),
- has a maximum data transfer rate of 240 MBs (with a peak rate of 264 MBs on a 64-bit data path),
- has an optional 64-bit data path that is transparently interoperable with the 32-bit data path,
- has low latency random accesses (about 60 ns write access latency) to slave registers from a PCI bus master on the PCI bus,
- is capable of full concurrency with the processor and PCI bus masters,
- has full multimaster capability, allowing any PCI Master peer-to-peer access to any PCI slave,
- has hidden and overlapped central arbitration,
- has a low pin count (master 47; slave 45),
- has address and data parity, and
- uses three physical address spaces: 32-bit memory, 32-bit I/O, and a 256 byte-per-agent configuration space.

## **PCI Diagram**

A typical PCI motherboard system block diagram follows.

## **Buffered Reads and Writes**

The PCI Controller buffers reads and writes between the memory and the CPU and between PCI peripheral devices.

## **PCI Component Classes**

PCI components must be one of three classes: bus master, slave, or master/slave combination.

## **Bus Mastering**

PCI devices can be bus masters, slaves, or a combination of bus master and slave.

#### **Concurrent Operation**

The CPU in a PCI system runs concurrently with PCI bus mastering peripherals. Although bus mastering peripheral devices are arbitrated, significant improvements in data transfer rates can be achieved without splitting resource utilization between the CPU and a bus mastering device. Peripheral devices can operate at speeds up to 33 MHz in a PCI environment.

## **Burst Mode**

The PCI specification also provides for burst mode of any length for both reads and writes.

#### **Multiplexing**

PCI is a multiplexed bus. Multiplexing allows more than one signal to be sent on the same electrical path. The PCI control mechanisms have been modified and extended to optimize I/O support.

### **Using PCI Adapter Cards**

The Atlas PCI EISA motherboard has three PCI expansion slots. The PCI expansion slots can accept any adapter card that complies with the PCI Revision 2.0 specification.

P16 (Slot E), P17 (Slot F), and P18 (Slot D) are all bus master PCI slots.

# **4 Installation**

## **Unpacking the Motherboard**

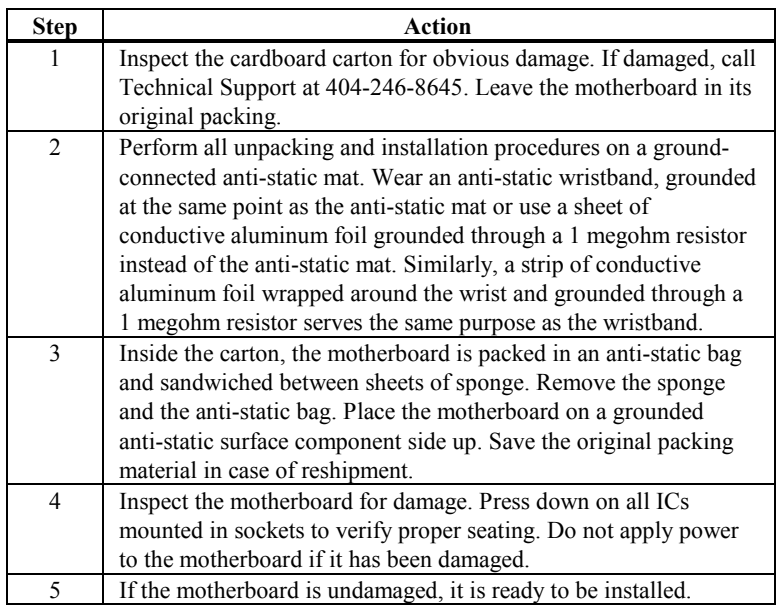

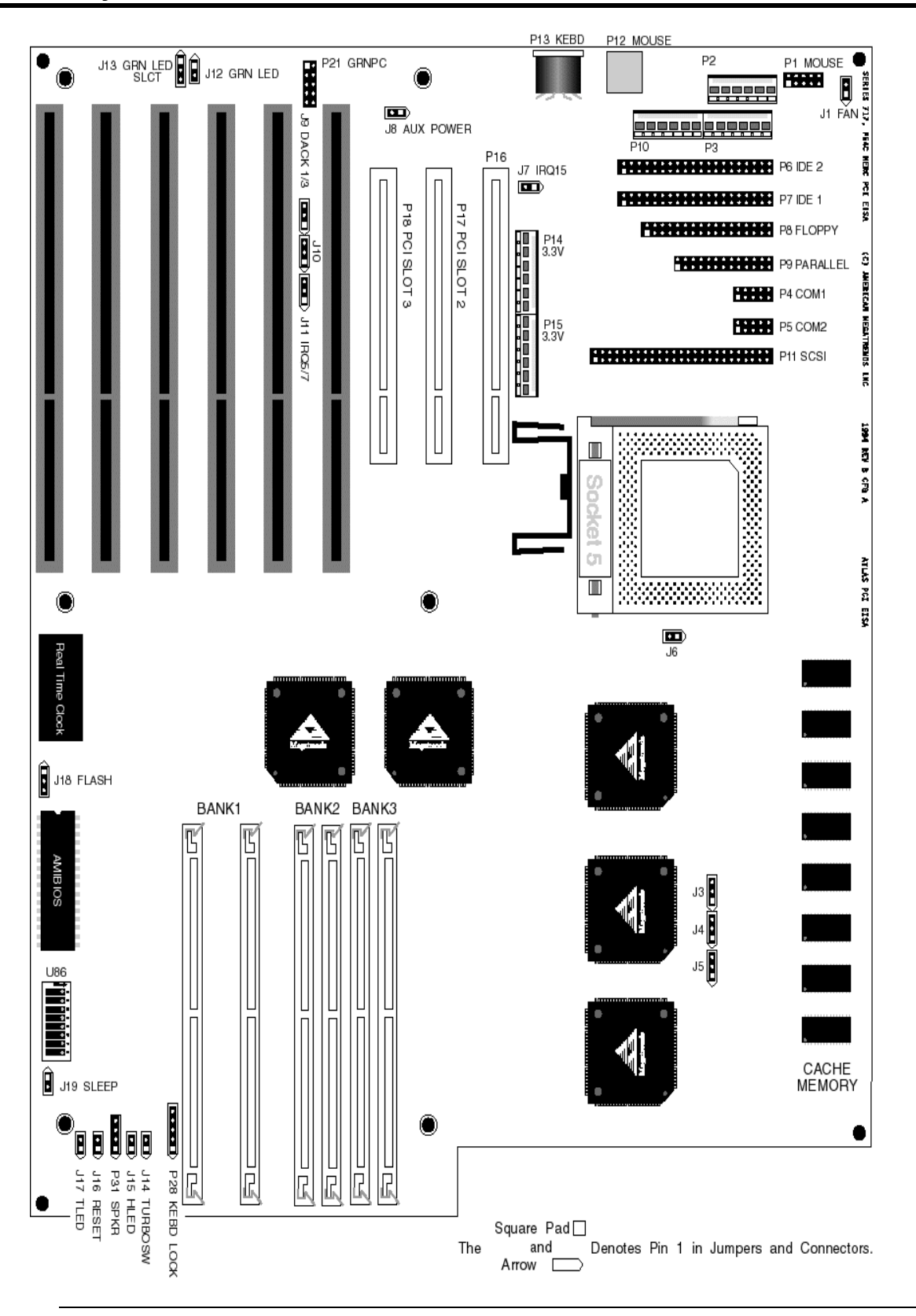

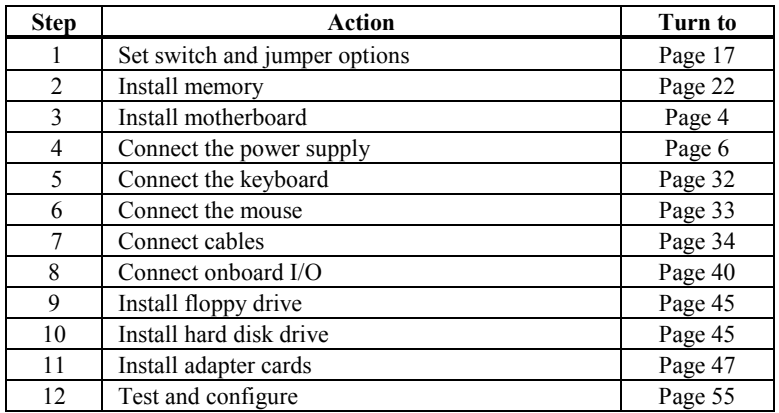

## *Warning*

This motherboard contains sensitive electronic components which can be easily damaged by static electricity. Follow the instructions carefully to ensure correct installation and to avoid static damage.

## **Step 1 Set Switches and Jumpers**

Set all user-configurable jumpers and switches before installing the motherboard in the chassis. There is one user-configurable switch and seven jumpers:

- U86 Multipurpose switch
- J11 Parallel Port IRQ Select
- J10 Enhanced Parallel Port DMA Select Request
- J9 Enhanced Parallel Port DMA Select Acknowledge
- J13 Select Password LED
- J7 IRQ 15 for Secondary IDE
- J18 Flash BIOS Programming Voltage
- J13 Green PC LED Select

## **Switch U86**

U86 is an eight-position DIP switch that controls CPU speed, flash EPROM programming, diagnostic testing, synchronous SCSI, and the SCSI mode. See the graphic on page 16 for the location of U86. Switch positions 3, 7, and 8 are unused.

## **U86 Switch 2 Reprogram Flash ROM**

Set U86 switch 2 ON only when American Megatrends has sent you a floppy disk with a new ROM file to reprogram the Flash EPROM.

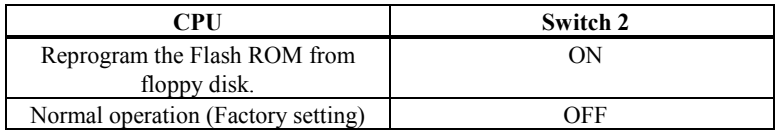

## **U86 Switch 4 Manufacturing Test**

U86 switch 4 is OFF. Do not change this switch position.

#### **U86 Switches 3, 5, 6, 7, and 8**

U75 switches 3, 5, 6, 7, and 8 are reserved.

## **J11 Parallel Port IRQ Select**

J11 is a three-pin header that sets the parallel port IRQ. See page 16 for the J11 location. A drawing of J11 with the shorting bridge installed is shown below.

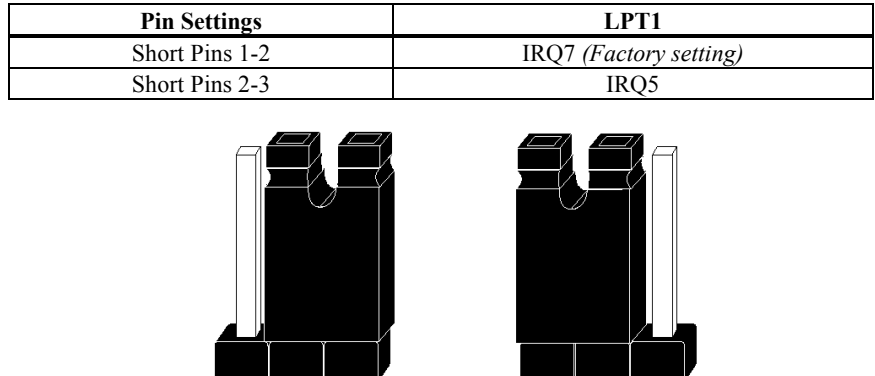

 $123$ Select IRQ3

Pins 2-3 Shorted

 $\overline{1}$   $\overline{2}$   $\overline{3}$ Select IRQ4 (Default) Pins 1-2 Shorted

### **J10 Select Enhanced Parallel Port DMA Request**

J10 is a three-pin header that selects the parallel port DMA request line. See page 16 for the J10 location. A drawing of J10 with the shorting bridge installed is shown below.

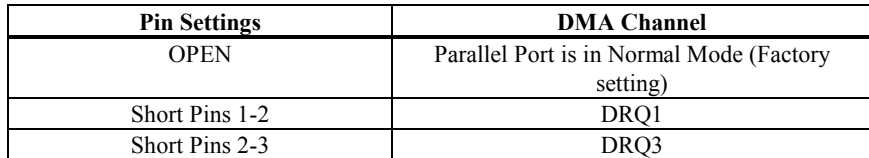

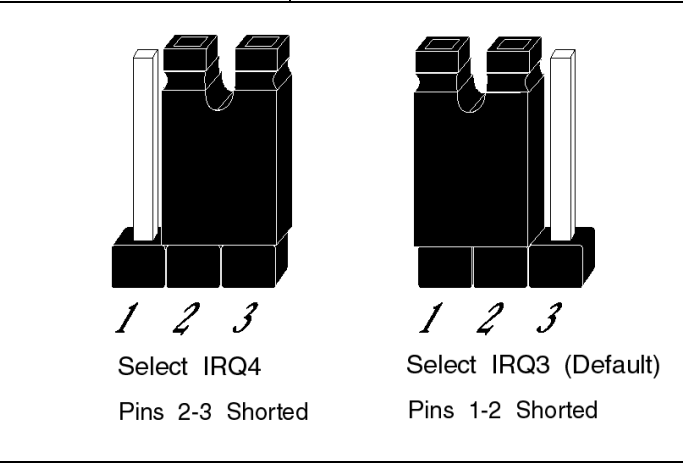

## **J9 Select Enhanced Parallel Port DMA Acknowledge**

J9 is a three-pin header that selects the parallel port DMA Acknowledge line. See page 16 for the J9 location. A drawing of J9 with the shorting bridge installed is shown below.

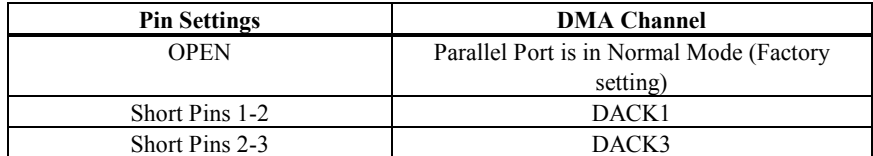

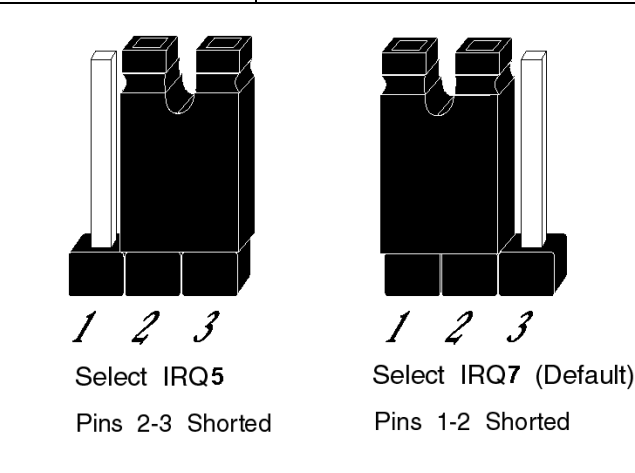

## **J13 Password LED Select**

J13 is a three-pin berg that selects the Password LED. See page 16 for the J13 location. A drawing of J13 with the shorting bridge installed is shown below.

The end user must enter the correct system password if the Password LED is blinking. If the password LED blinks, the system has experienced no system activity during the length of time specified in Power Management Setup.

The WinBIOS system password feature and WinBIOS Power Management feature must be enabled before the Password LED will blink when the correct system password must be entered by the end user.

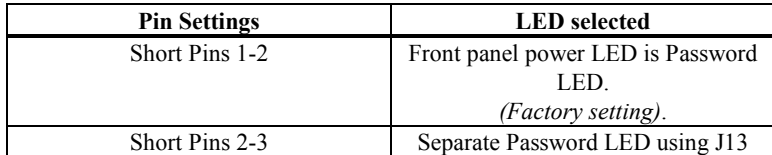

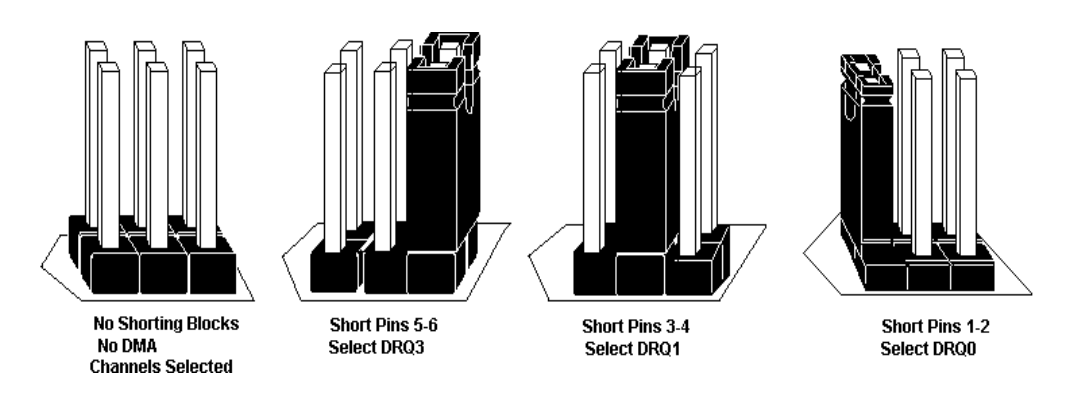

#### **J7 IRQ15 for Secondary IDE**

J7 is a two-pin berg that passes the secondary IDE interrupt to IRQ 15. Place a shorting bridge on the two pins of this jumper only if the secondary IDE drive is connected to the secondary IDE connector. The factory setting is J7 OPEN.

## **J18 Select Flash EPROM Voltage**

J18 is a three-pin berg that selects voltage level supplied to the Flash EPROM in U85. See page 16 for the J18 location. A drawing of J18 with the shorting bridge installed is shown below.

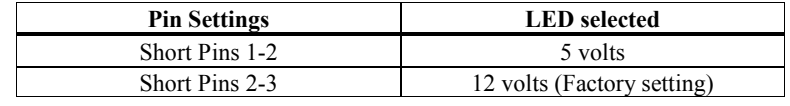

## **Step 2 Install System Memory**

The main memory subsystem on the Atlas PCI motherboard consists of six 32-bit 72-pin SIMM sockets arranged in three memory banks. Each bank of memory consists of two sockets. *Either two, four, or six SIMMs must be installed;* the memory banks are always non-interleaved.

You can use 256 KB x 36, 512 KB x 36, 1 MB x 36, 2 MB x 36, 4 MB x 36, or 8 MB x 36 bit SIMMs. The Atlas PCI motherboard uses fast page mode SIMMs operating at 70 ns (RAS access time).

## **Motherboard System Memory Configurations**

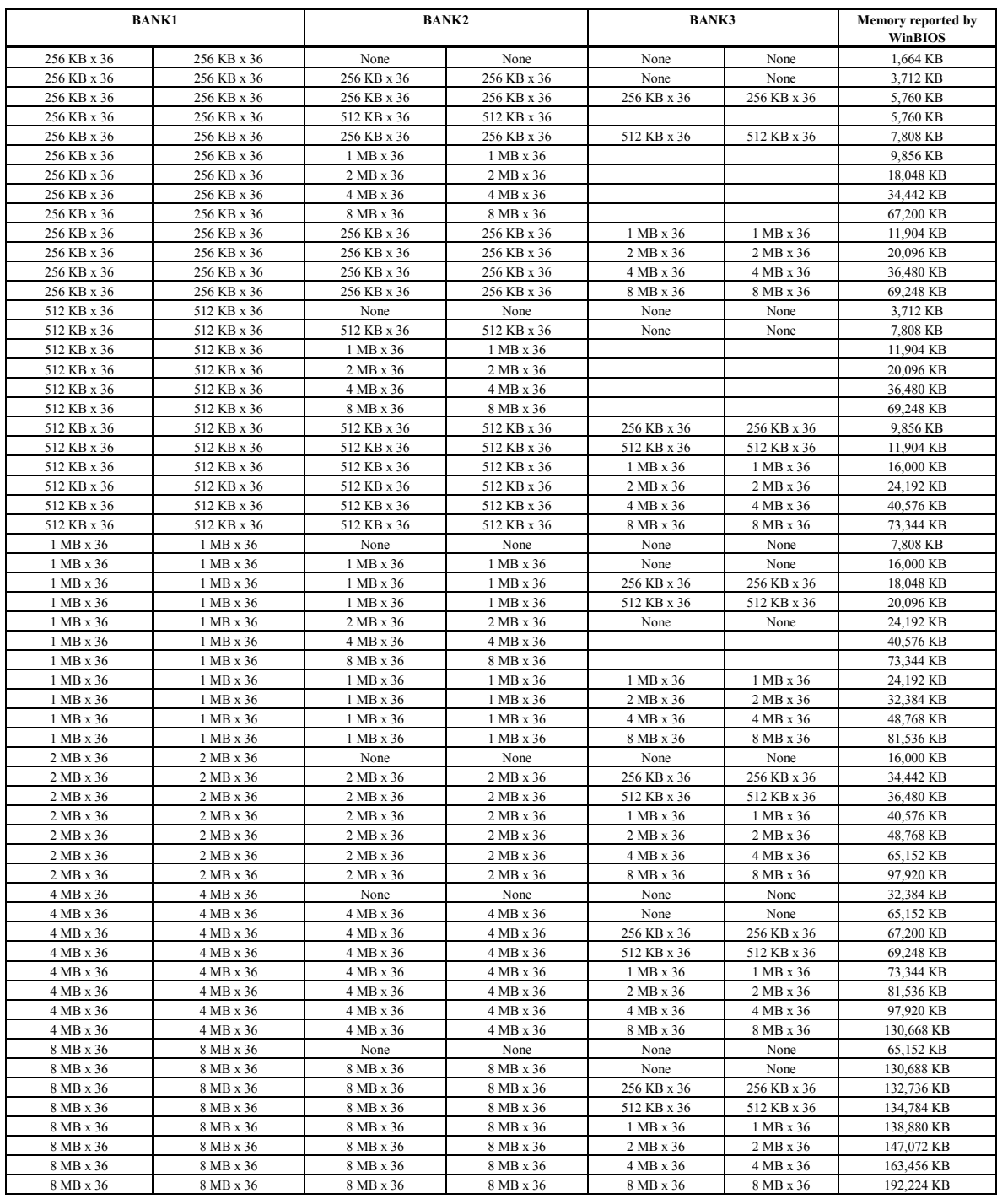

## **Step 2 Install System Memory, Continued**

## **DRAM Memory Parameters**

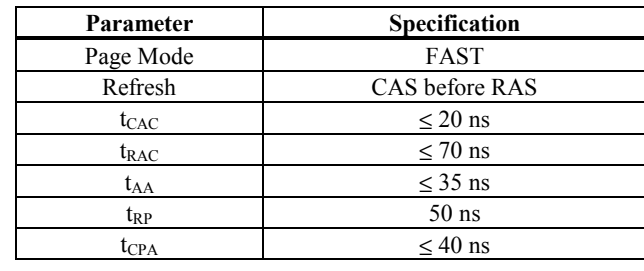

1

## **SIMM Part Numbers**

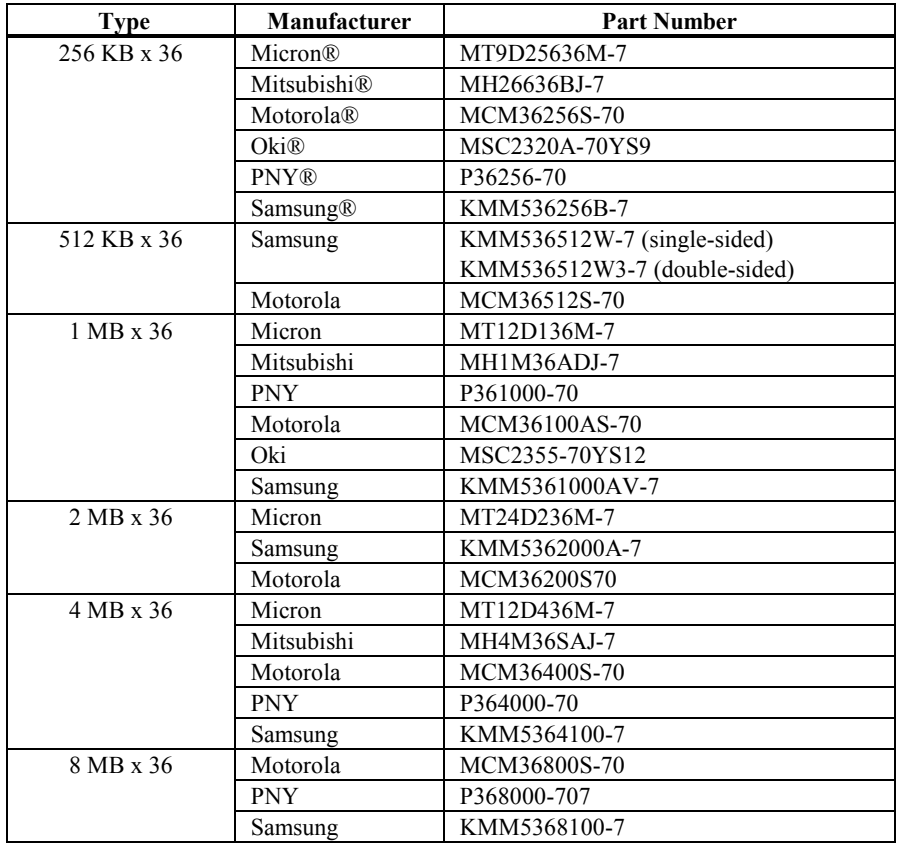

Chapter 4 Installation

### **Installing SIMMs**

Six SIMM sockets are located near the power connector on the motherboard. These sockets can be filled with either 256 KB x 36, 512 KB x 36, 1 MB x 36, 2 MB x 36, 4 MB x 36, or 8 MB x 36 SIMMs. Place the motherboard on an anti-static mat. With the component side of the SIMM facing you, firmly push the SIMM into the socket at a 45 degree angle, then push it up to a vertical position. When properly inserted, the SIMM clicks into place as the latching pins engage. See the following figure.

Normally, the x 36 SIMMs look like this:

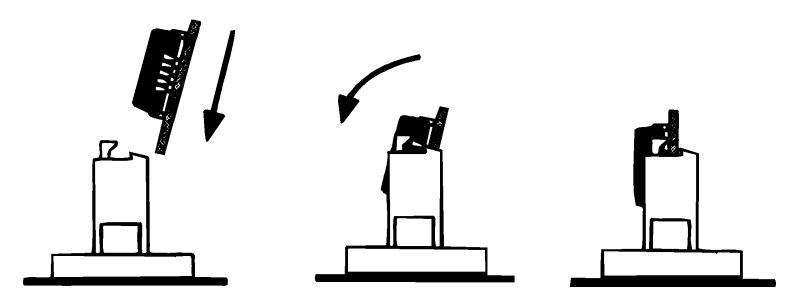

#### **Reporting Memory**

The system memory configuration is reported by WinBIOS as it boots and again when the WinBIOS System Configuration Screen is displayed just before the operating system is booted. The memory reported by WinBIOS is 384 KB less than the total amount of memory installed in the system because the memory between 640K and 1024K can be used to shadow the video, system, and other adapter BIOS.

The mounting hole pattern on the motherboard is the same as the mounting hole pattern on most full-size AT boards. Standoffs and mounting screws are not supplied.

Chapter 4 Installation

## **Step 3 Install the Motherboard, Continued**

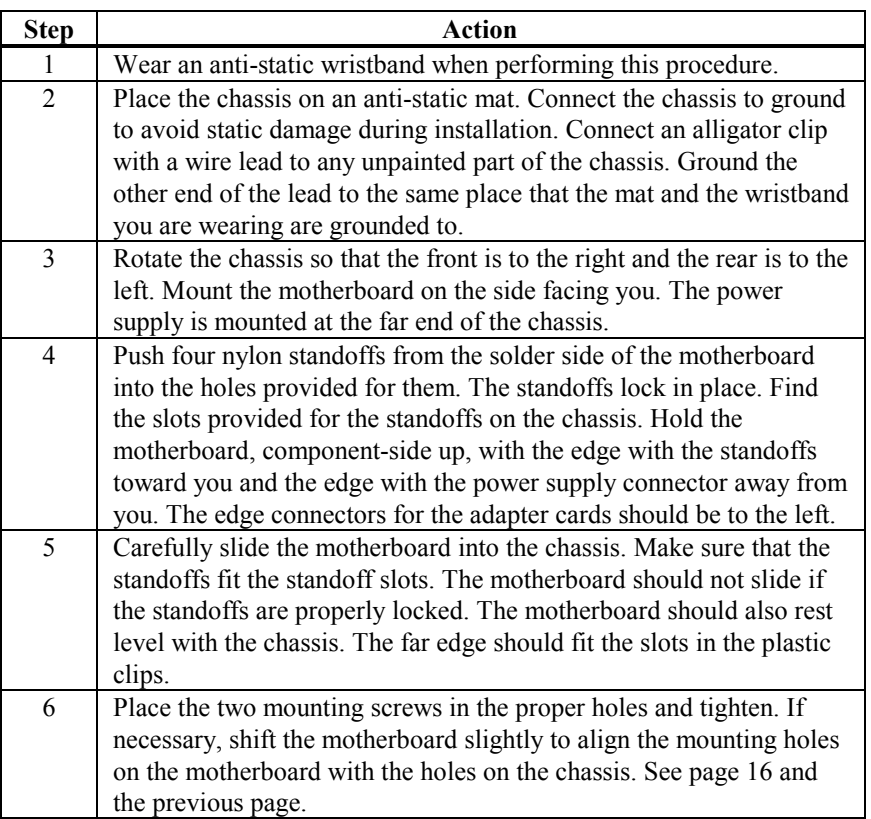

*The computer case manufacturer may supply installation instructions. If so, follow those procedures as well as the above procedures.*

## **Step 4 Connect the Power Supply**

The power supply should match the physical configuration of the chassis. Make sure that the power switch is Off before assembly. Make sure that the proper voltage has been selected before connecting power cables. Power supplies often have a wide range of voltages and must be set (usually via a switch) to the proper range. Use at least a 230 watt power supply that has built-in filters to suppress EMI. The Atlas PCI Pentium EISA motherboard has five power connectors, shown on the motherboard drawing below. P3 and P10 are standard ISA motherboard power connectors. P2, P15, and P14 are auxiliary connectors.

### **Connect Standard Power Cables to P3 and P10**

Attach the standard EISA motherboard power supply cables to P3 and P10 on the motherboard. EISA power supplies have two 6-pin connectors (P3 and P10). The 6-pin cable with 3 red wires and 2 black wires is connected to P3. The 6-pin cable with the orange line to Pin 1 is connected to P10, as shown below. P2 is an auxiliary power supply connector that can be used for additional power needs. P15 and P14 are 3.3 volt connectors for PCI adapter cards.

> *Caution P14 and P15 are not 5V power connectors.*

Chapter 4 Installation
## **Power Supply Connectors are Keyed**

The power connectors are keyed to prevent incorrect installation. The keys on the connector must be cut to fit on some power supplies, as shown below.

#### **P10 Pinout**

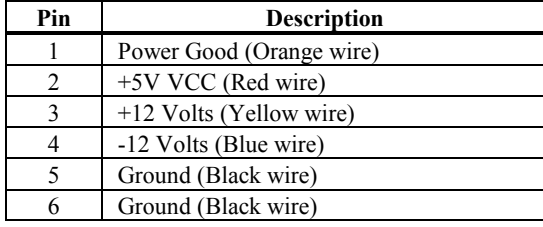

Chapter 4 Installation

## **P3 Pinout**

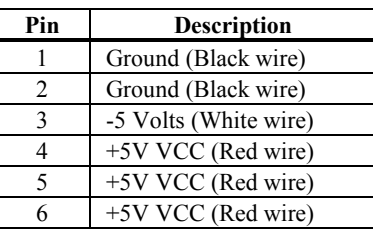

## **P15 Pinout**

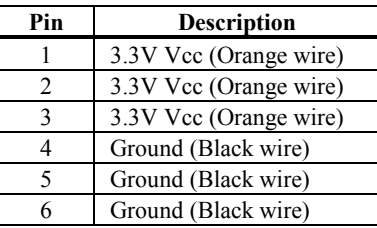

### **P14 Pinout**

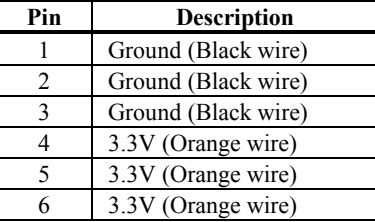

## **P2 Pinout**

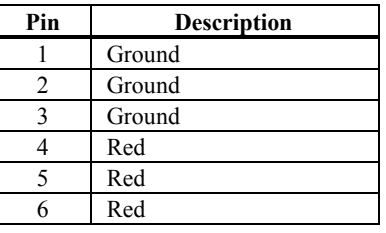

## **Step 5 Connect the Keyboard Cable**

The keyboard connector is a 5-pin DIN socket labeled KEYBRD and P13 on the motherboard. Attach a standard AT-compatible keyboard cable. A 5-pin DIN to 6-pin mini DIN converter is needed to connect a PS/2-type keyboard.

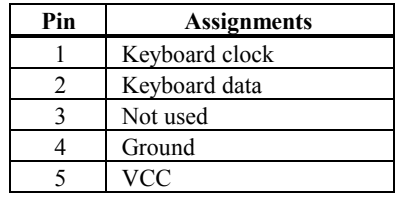

The American Megatrends Atlas PCI Pentium EISA motherboard has two types of PS-2-type mouse connectors:

- a standard 6-pin miniDIN plug (P12), and
- a 10-pin berg connector (P1).

*You cannot use both mouse connectors simultaneously.*

P1 is a 10-pin berg connector that attaches to a PS/2-compatible mouse via a standard serial cable. P12 is a six-pin miniDIN socket (see below). P12 accepts a PS/2-compatible mouse. The mouse connectors are next to the keyboard connector. Attach a customized serial cable from the mouse connector to a DB9 serial port connector. You can order this cable from the American Megatrends Sales Department (404-263-8181). Ask for **Cable Assembly DB9, Male, 10-Pin,** part number **CBLSUB1-10.** P1 Pin 10 should be cut. The connector position is shown above. The six-pin miniDIN pinout, P1 (10 pin) pinout and P1 is shown below.

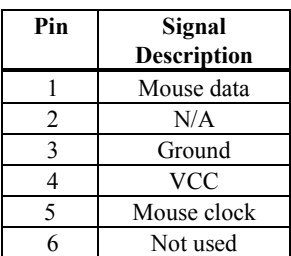

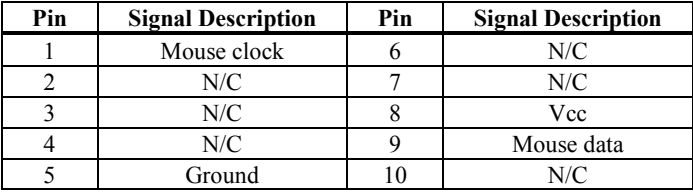

When attaching chassis connectors to the motherboard, make sure you connect the correct connector end.

Most connector wires are color-coded. Match the color of the wires leaving the switch or LED to the same pin on the connector end. There may be more than one connector with the same color-coded wires. If so, follow the wire to the switch or LED.

Pin 1 of all connectors can be determined easily. Each jumper is surrounded by a white line etched on the motherboard. One end of the white line always ends in an arrow. Pin 1 is always at the pointed end of the white line. Pin 1 is designated by a square pad on the motherboard graphic.

Connect the following cables to the motherboard:

- Reset Switch cable to J16,
- Speaker cable to P31,
- Keyboard Lock cable to P28,
- Turbo Switch cable to J14,
- Onboard Diag LED is J20,
- Turbo LED cable to J17,
- Password LED cable to J12,
- Sleep switch cable to J19,
- IDE hard disk drive activity LED cable to J15.
- Monitor power switch for Green PC mode (auxiliary power off cable) to J8,
- extra fan connected to J1.

#### **J12 Password LED**

J12 is a two-pin berg that can be attached via a cable to an LED that flashes when the system has been inactive for a specified length of time and Pins 2-3 of J13 are shorted. Pin 1 is cathode and Pin 2 is the anode.

If a Password LED is not mounted on the computer case, another LED, such as the Power LED, can be made to flash if Pins 1-2 of J13 are shorted.

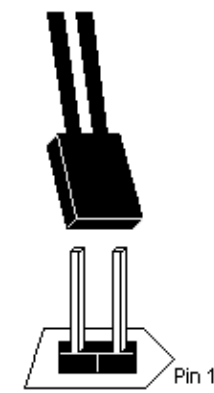

#### **J19 Sleep Switch**

J19 is a two-pin berg that attaches to an externally-mounted switch via a two-wire cable as shown below and to J19, the Password LED. The computer enters Sleep Mode immediately when the end user presses this switch.

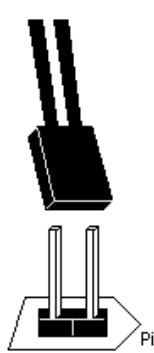

**J20 Diag LED**

J20 is an LED mounted on the motherboard used when manufacturing diagnostic tests are running.

## **J15 IDE LED**

J15 is a two-pin berg that can be attached via a cable to an LED that is lit when IDE hard disk drive activity occurs. Pin 2 is the anode. Pin 1 is the cathode.

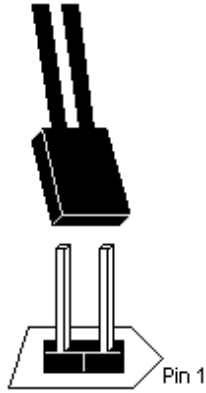

#### **J17 Turbo LED**

J17 is a two-pin berg that is attached via a cable to the externally mounted Turbo LED. The LED lights when the motherboard is running at high speed. Pin 1 is cathode. Pin 2 is anode.

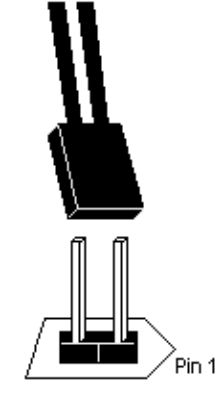

#### **J16 Reset Switch Connector**

J16 is a two-pin single-inline berg that is attached via a cable to an externally-mounted reset switch. When the reset switch is pressed, a hard reset is performed. Pin 1 is ground and Pin 2 is Hard Reset.

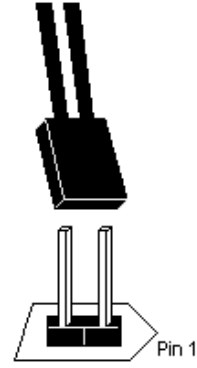

#### **P31 Speaker Connector**

P31 is a four-pin single-inline berg that is attached via a cable to the system speaker. WinBIOS signals hardware problems through the speaker.

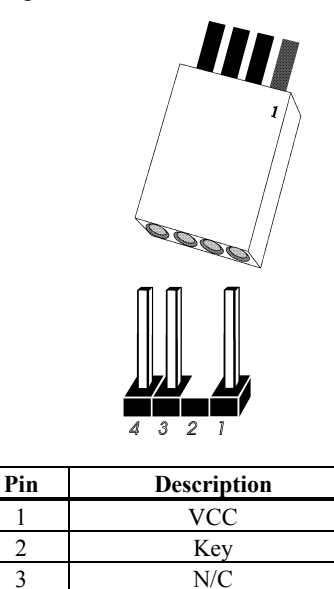

4 Data out

#### **P28 Keyboard Lock Connector**

P28 is a five-pin single-inline berg that attaches via a cable to the keyboard lock connector. The keyboard lock allows the user to lock the keyboard, protecting the system from unauthorized use.

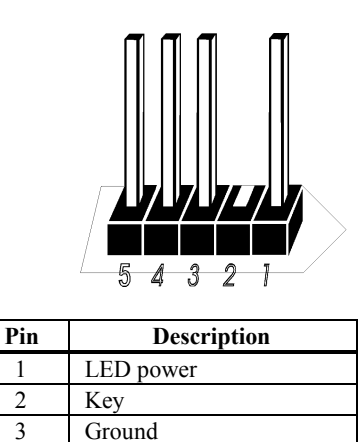

4 Keyboard lock 5 Ground

The front panel LED flashes if the system WinBIOS Low Power Mode feature is enabled and Pins 1-2 of J13 are shorted.

#### **J14 Turbo Switch Connector**

J14 is a two-pin single-inline berg that is attached via a cable to the externally mounted bipolar Turbo switch on the chassis. The turbo switch allows the user to set the motherboard clock speed to high or low speed.

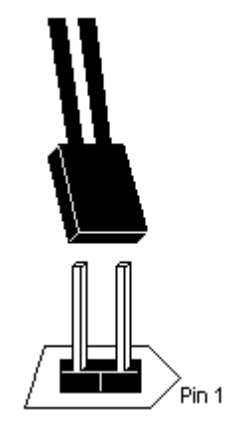

Chapter 4 Installation

#### **J8 Auxiliary Power Off**

J8 is a two-pin berg that is connected to the power supply two-pin cable that can turn off power to the auxiliary power output. J8 can be used to switch off power to the monitor after the timeout specified in Power Management Setup expires. J8 Pin 2 is GND. Pin 1 is the signal to switch off power.

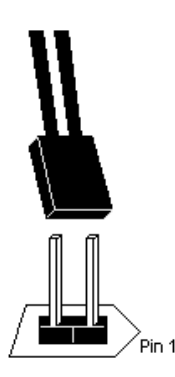

#### **J1 Fan Connector**

J1 is a two-pin berg that can be attached to an additional CPU cooling fan. Pin 2 is the anode. Pin 1 is the cathode.

#### **Onboard Serial Ports, Parallel Port, Floppy, and IDE**

The Atlas PCI motherboard has two serial ports (P4 and P5), a parallel port (P9), two IDE connectors (P6 and P7), and a floppy connector (P8) onboard. The serial and parallel port connectors are described below, the IDE connector on page 47 and the floppy connector on page 45.

#### **Checking for Conflicts**

WinBIOS automatically checks the adapter cards installed in the expansion slots on the motherboard for a hard disk or floppy controller and serial or parallel ports and minimizes conflicts between onboard and offboard I/O.

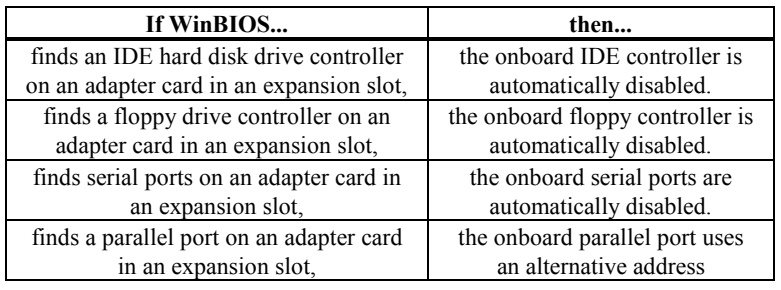

## **P4 Serial Port 1 (COM1)** and **P5 Serial Port 2 (COM2)**

P4 and P5 are 10-pin dual-inline bergs that connect via 10-pin double-row ribbons to male 9-pin D-sub connectors fastened to the chassis to provide an ISA serial port interface. The connector pinout is shown below. Pin 1 on the bergs is labeled "1". The wire leading to pin 1 on the cable usually has a colored stripe. Pin 10 of both P4 and P5 should be cut as shown on page 44.

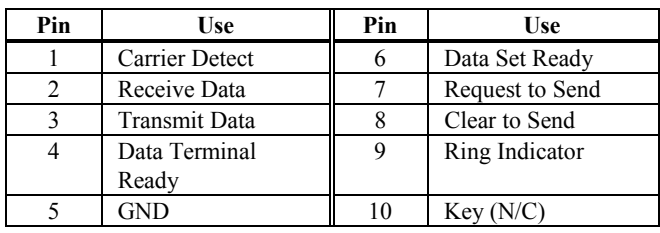

#### **Attaching the Serial Port Cables**

Two serial port cables are supplied with the motherboard. Attach the cables to P4 and P5 and to the external serial port connectors on the chassis as shown below. See the drawing on page 16 for the P4 and P5 location.

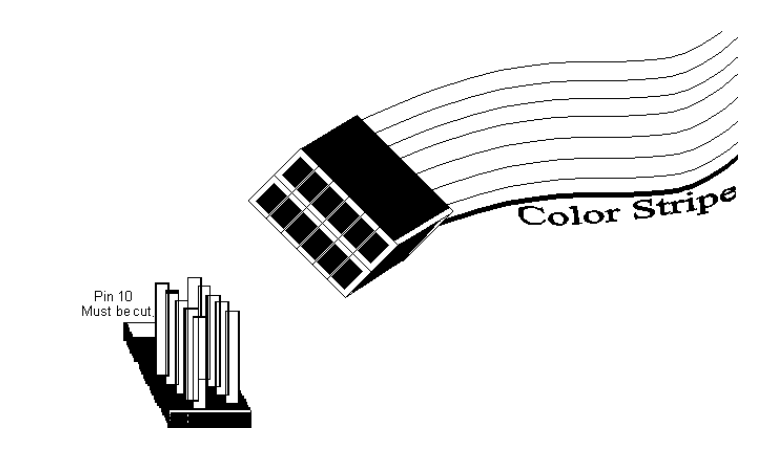

## **Attaching the Parallel Port Cable**

A parallel port cable is supplied with the motherboard to connect P9, the parallel port connector on the motherboard, to the externally mounted parallel port, as shown below. See the motherboard graphic on page 16 for the P9 location.

#### **P9 Parallel Port Connector**

P9 is a 26-pin dual-inline berg. The parallel port is bidirectional. A 26-pin double-row ribbon cable connects P9 and a female 25-pin D-sub connector on the chassis, shown above. The P9 pinout is:

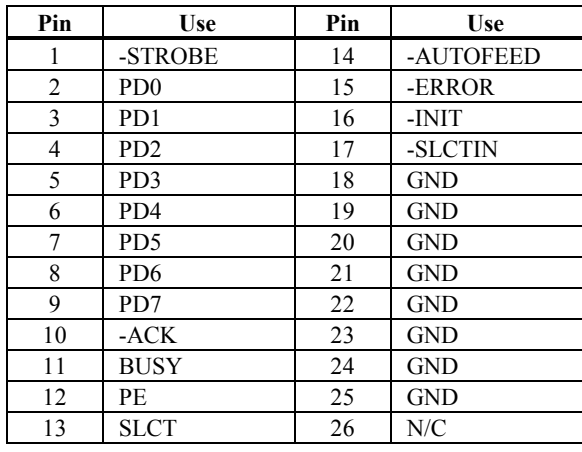

## **P21 Green PC Monitor Connector**

Attach a 10-wire 10 to 26-pin flat cable to P21, the Green PC monitor connector. The 26-pin end must be connected to the VGA adapter card feature connector. After the timeout specified in Power Management Setup, the motherboard drives the SYNC ENABLE, HSYNC, and VSYNC signals Low through open collector outputs. Monitors that support the display power management specification (DPMS) can switch the power off after examining this condition, thereby saving power. The P21 pinout follows.

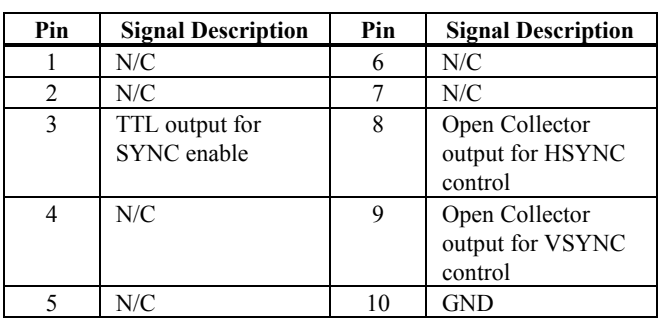

#### **P21 Green PC Pin Arrangement**

The P21 monitor connector pins are arranged as follows:

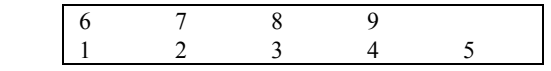

## **P11 SCSI Connector**

*P11 is an optional part that may not be present on the motherboard.*

P11 is a standard 50-pin internal SCSI connector. You can attach any standard SCSI device via a standard SCSI cable to P21. Make sure that the SCSI bus is properly terminated.

#### **Cutting Pins**

Pins must be cut on the two serial port connectors and the parallel port connector, as shown below.

#### **P8 Floppy Disk Drive Connector**

P8 is a 34-pin dual-inline berg. Connect the cable from the floppy drive(s) to P8. The onboard floppy controller cannot be used if an adapter card with floppy controller is installed.

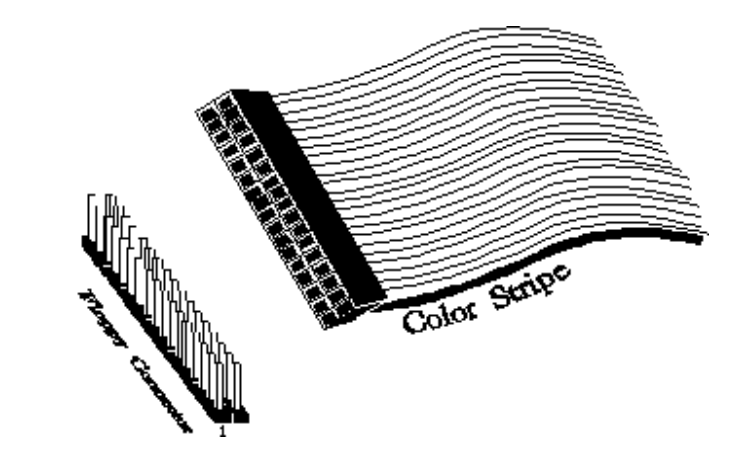

#### **P12 Floppy Disk Connect and Cable**

The motherboard supports up to two 720 KB, 1.44 MB, 2.88 MB 3½" drives and/or 360 KB and 1.2 MB 5¼" floppy drives. The 34-pin ribbon attaches to P8 and the drives. The cable has a small twist between the floppy connectors. The end connector is connected to floppy drive A:.

## **P8 Floppy Connector Pinout**

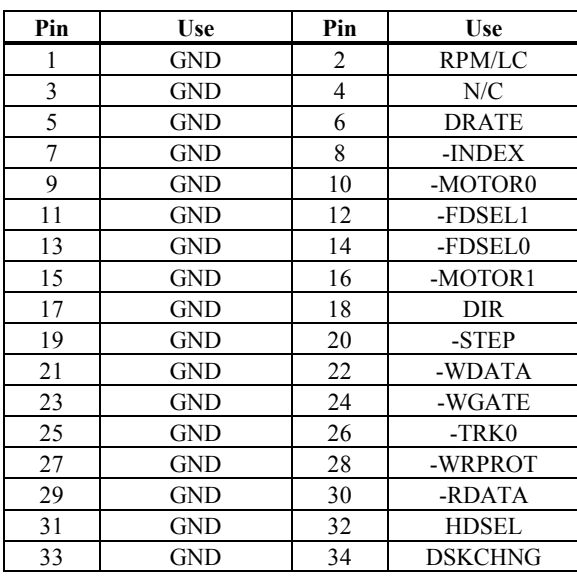

## **Twist in Floppy Cable**

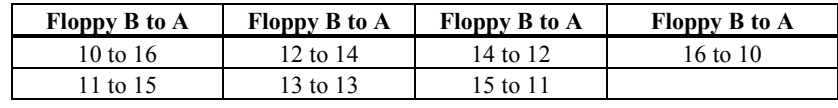

#### **Attach Primary IDE Cable to P7**

The two IDE hard disk drive connectors are P6 (Secondary) and P7 (Primary). Both connectors are 40-pin dual-inline bergs. Each IDE connector supports up to two IDE drives. Use the second IDE connector if more than two IDE hard disk drives must be supported. Attach the 40-wire ribbon cable from the primary IDE drive(s) to P7. Attach the secondary (third and fourth) IDE drives to P6.

The onboard IDE controller is on the PCI bus for higher performance. The P7 pinout is:

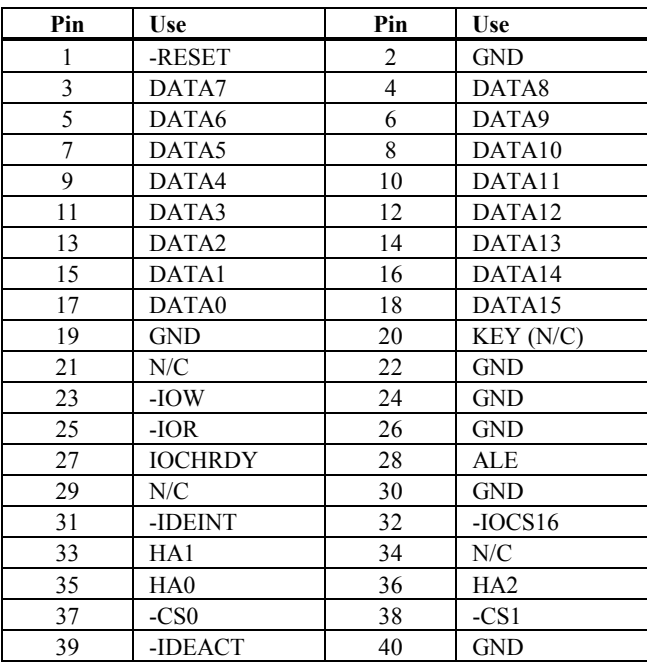

## **P6 Secondary IDE Drive Connector**

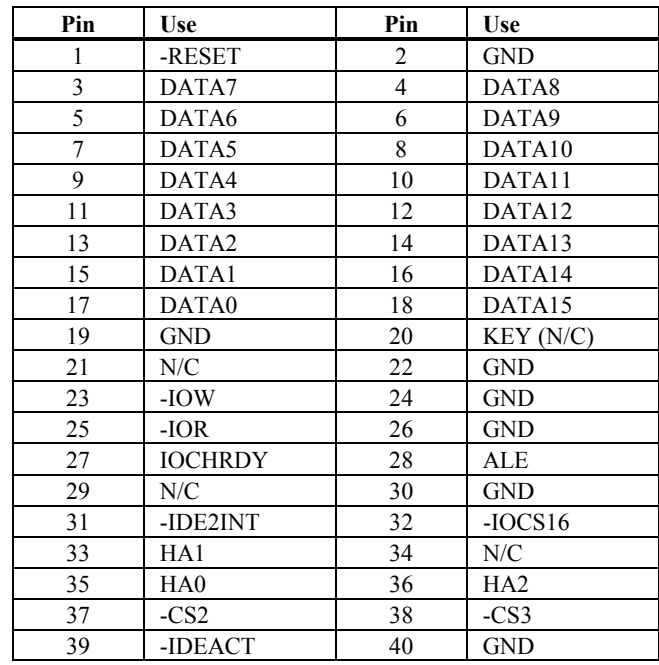

To use a third and fourth IDE hard disk drive, attach the 40-wire ribbon cable from the IDE drive to P6. The P6 pinout is:

## **Step 11 Install Adapter Cards**

The Atlas PCI Pentium motherboard provides full EISA bus mastering adapter card support and full compatibility with all IBM XT and AT-compatible adapter cards via six EISA expansion slots. The Atlas PCI Pentium motherboard also has three PCI Local Bus expansion slots, all capable of bus mastering.

#### **PCI Local Bus Expansion Slots**

The PCI Local Bus expansion slot sockets are distinctly different than the standard ISA expansion slot sockets. These slots obviously accept a different kind of adapter card than the standard ISA adapter cards. The slots are much more compact and smaller. PCI Slots D, E, and F are all master slots.

#### **EISA Adapter Cards**

EISA adapter cards have different fingers on the edge connecters than ISA adapter cards. The EISA expansion slots have two rows of contacts, one below the other. An ISA (AT-compatible) Adapter Card can be inserted in the EISA connector only far enough to make contact with the upper row of contacts. The longer fingers on EISA adapter cards allow contact with the second row of contacts:

When installing EISA adapter cards, make sure that they snap in twice and are fully seated in the EISA expansion slot. If the card makes contact only with the upper row of contacts, it cannot function properly.

## **8-Bit ISA Slot Pinout**

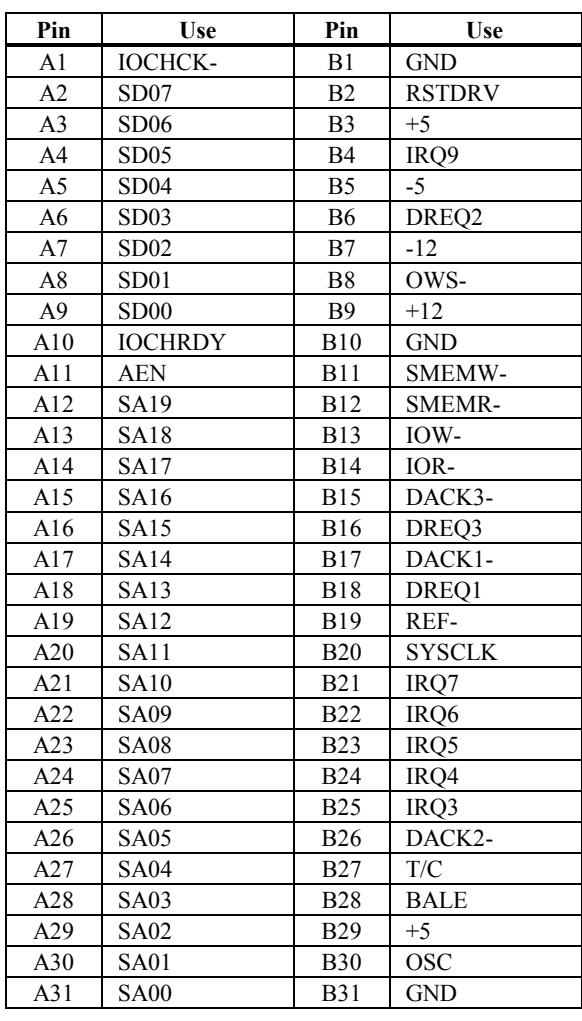

Chapter 4 Installation

#### **16-Bit ISA Extension Pinout**

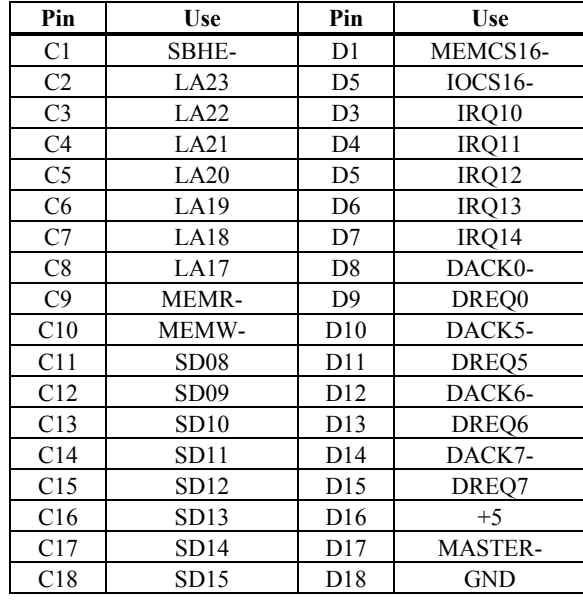

The following 16-bit pins are an extension of the 8-bit board layout and are used in conjunction with the 8-bit board standard pins.

#### **32-bit EISA Slot Pinout**

The following table identifies the pin values for the pins on each of the eight rows of pins on an EISA adapter card. 8- and 16-bit ISA signals are shown. Pins labeled *xxxxxx* are generally used to isolate signals on the bus from adjacent power pins. Rows A, B, C, and D are upper (ISA) contacts. Rows E, F, G, and H are lower (EISA) contacts. The following table lists the pinouts for Rows F, B, E, and A.

## **32-bit EISA Slot Pinout**, cont'd

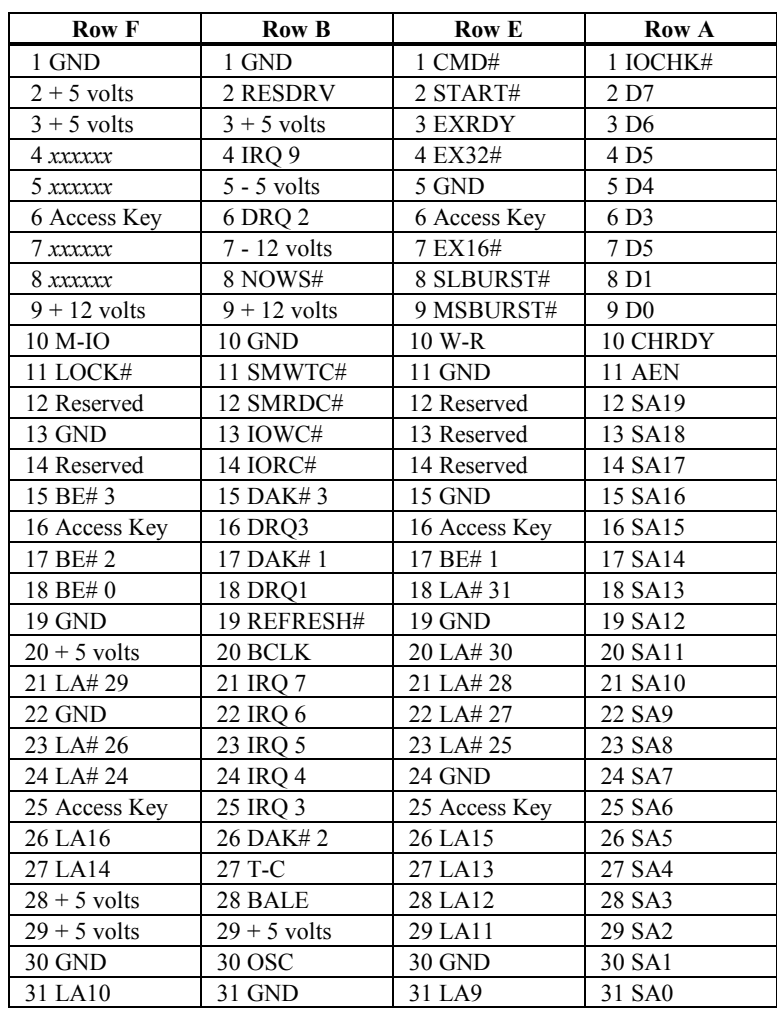

#### **32-bit EISA Slot Pinout**, cont'd

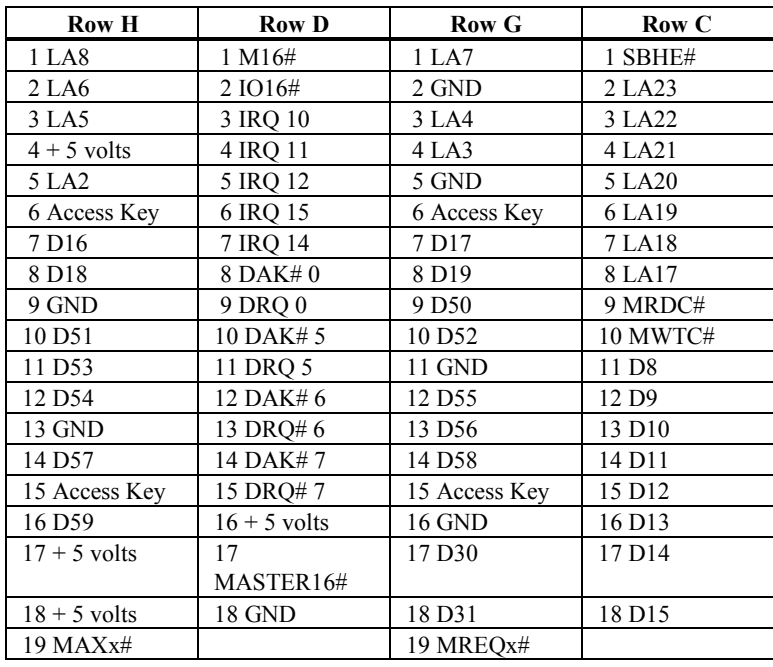

#### **PCI Local Bus Pinout**

The first three expansion slots in the Atlas PCI Pentium motherboard are for PCI Local Bus adapter cards, as shown on the graphic on page 16. The PCI bus master slots are P16 (Slot E), P17 (Slot F), and P18 (Slot D).

#### **PCI Local Bus Pinout,** cont'd

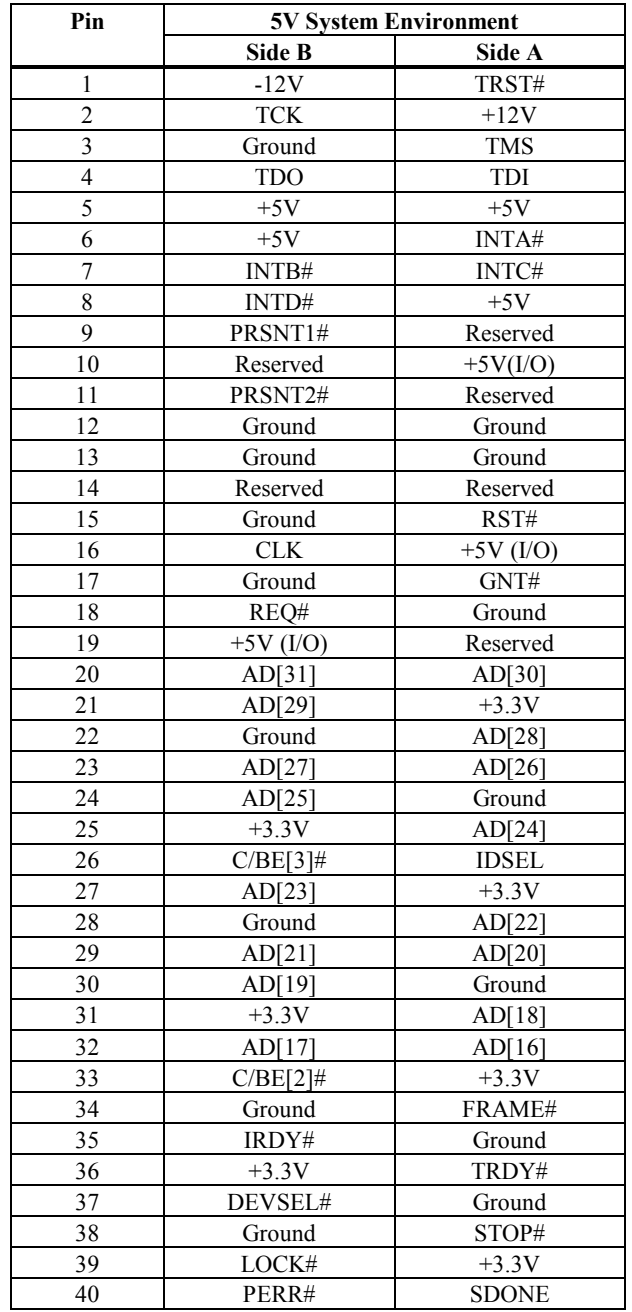

The 32-bit connector is from Pin 1 through Pin 62.

#### **PCI Local Bus Pinout,** cont'd

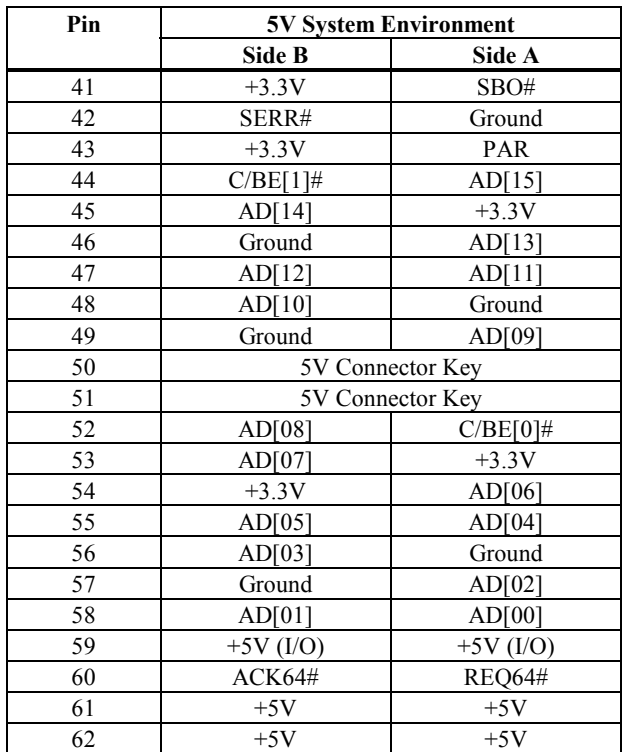

## **Step 12 Test and Configure**

Review the following points before powering up:

- make sure all adapter cards are seated properly,
- make sure all connectors are properly installed,
- if an upgrade processor is used, make sure it is seated properly,
- make sure no screws or other foreign material are on the motherboard,
- plug the system into a surge-protected power strip, and
- make sure blank back panels are installed on the back of the chassis to minimize RF emissions.

#### **Start the Test**

Plug everything in and turn on the switch. If there are any signs of a problem, turn off the unit immediately. Reinstall the connectors. Call American Megatrends Technical Support at 404-246-8600 if there are problems.

## **WinBIOS Errors**

If the system operates normally, a display should appear on the monitor. WinBIOS Power On Self Test (POST) should execute. If POST does not run successfully, it will beep or display error messages.

Beeps indicate a serious problem with the system configuration or hardware. The Beep Code (see page 2) indicates the problem. Make sure the affected part is properly seated and connected. An error message is displayed if the error is less serious. Recheck the system configuration or the connections.

#### **Configure the System**

Run WinBIOS Setup. You must enter the requested information and save the configuration data in CMOS RAM. The system will then reset, run POST, and boot the operating system. See page 13 for information on configuring the system via Standard Setup.

#### **Run the ECU**

Run the American Megatrends EISA Configuration Utility (ECU) to properly configure the system. The ECU and the !AMI7171.CFG and AMI7171.OVL. files are shipped on a floppy disk with all Atlas PCI EISA motherboards. The *American Megatrends EISA Configuration Utility User's Guide* provides complete details about running the ECU.

# **5 WinBIOS Power-On Self Test**

WinBIOS provides all IBM-standard POST routines as well as enhanced WinBIOS POST routines and CPU internal diagnostics. WinBIOS POST codes can be accessed via the Manufacturing Test Port (I/O Port 80h). WinBIOS POST checkpoint codes are described in the *ISA and EISA Hi-Flex AMIBIOS Technical Reference.*

#### **POST Phases**

When the system is powered on, the WinBIOS executes POST, which has two phases:

- *System Test and Initialization* (test and initialize motherboards for normal operations), and
- *System Configuration Verification* (compare defined configuration with there hardware actually installed).

#### **WinBIOS Error Reporting**

The WinBIOS performs diagnostic when the system is powered up. Error s are reported in one of two ways:

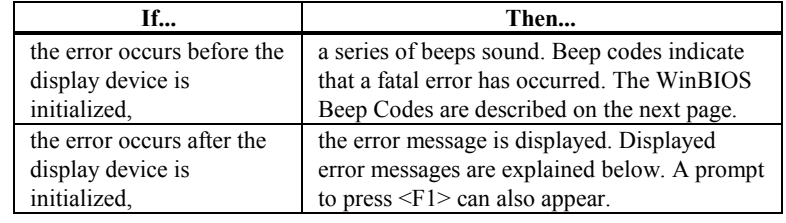

## **Beep Codes**

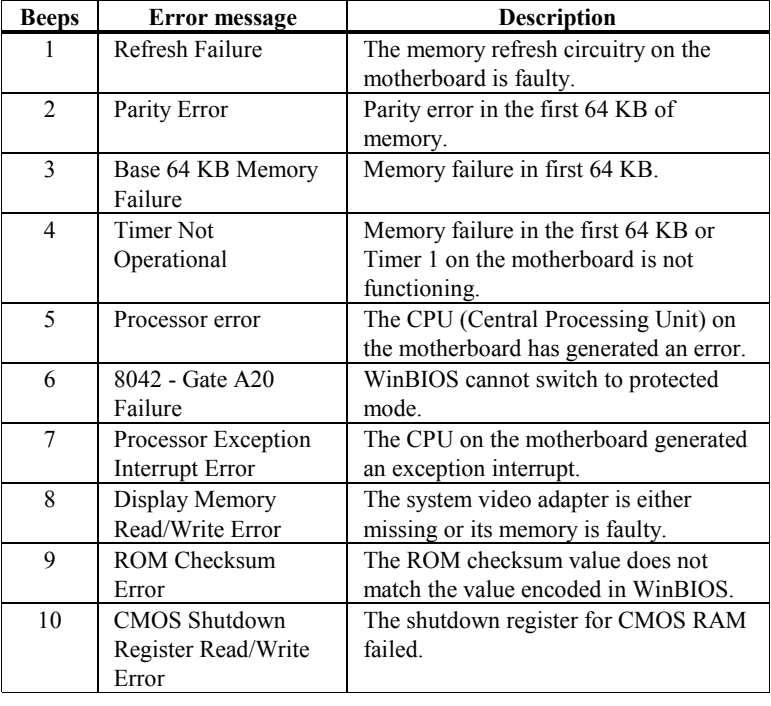

Errors may occur during WinBIOS POST (Power On Self Test). Fatal errors are communicated through a series of audible beeps. All errors except Beep Code 8 are fatal.

## **What to Do If the Computer Beeps**

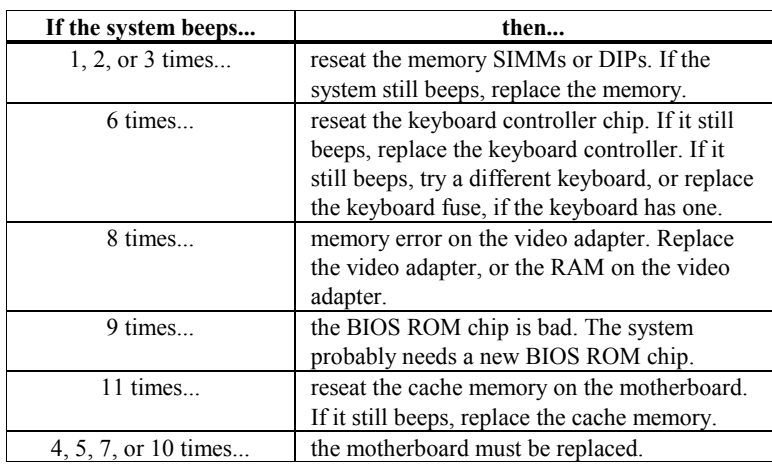

If POST initializes the system video monitor, errors can be displayed on the screen. These errors usually allow the system to continue. They are listed on Page 3. Error message are displayed as follows:

```
ERROR Message Line 1
ERROR Message Line 2
Press <F1> to RESUME
```
Press <F1> to continue the boot process. The system does not halt if *Wait for <F1> If Any Error* in Advanced Setup is *Disabled.*

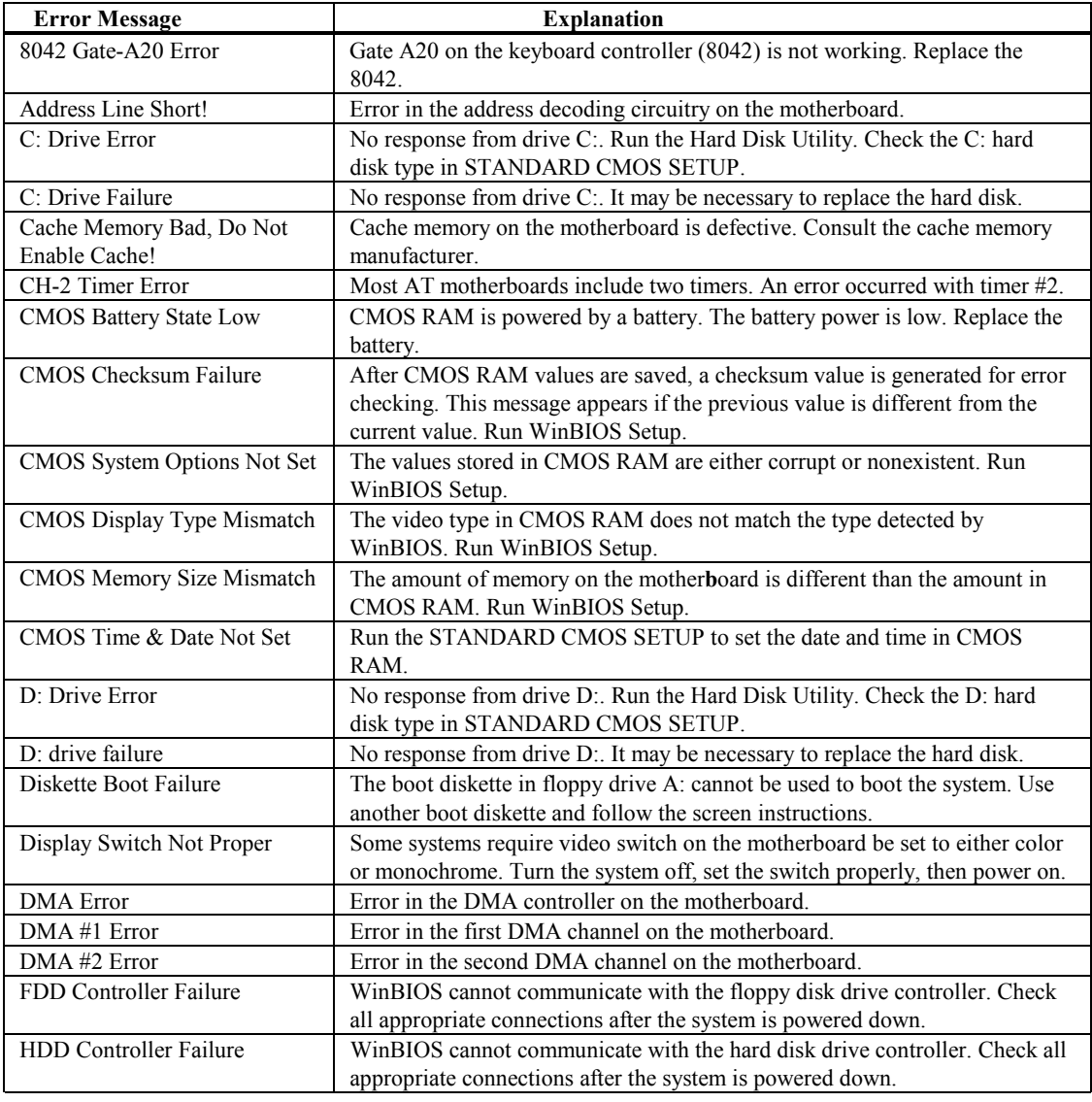

## **WinBIOS Displayed Error Messages**

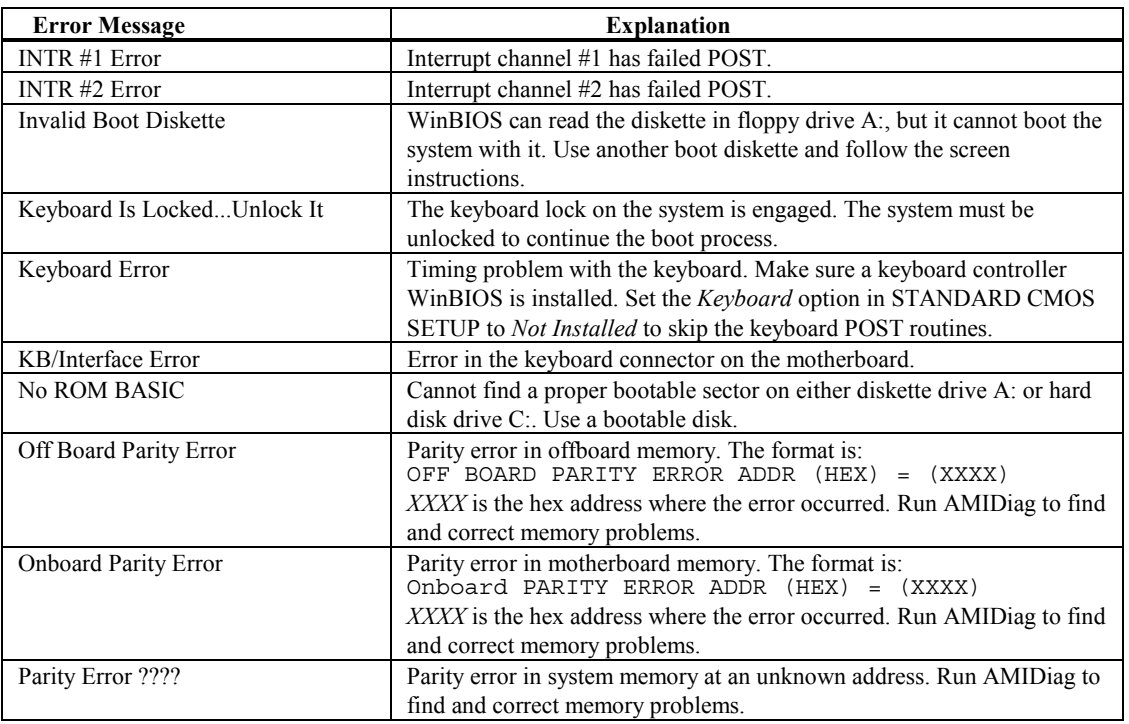

## **ISA NMI Messages**

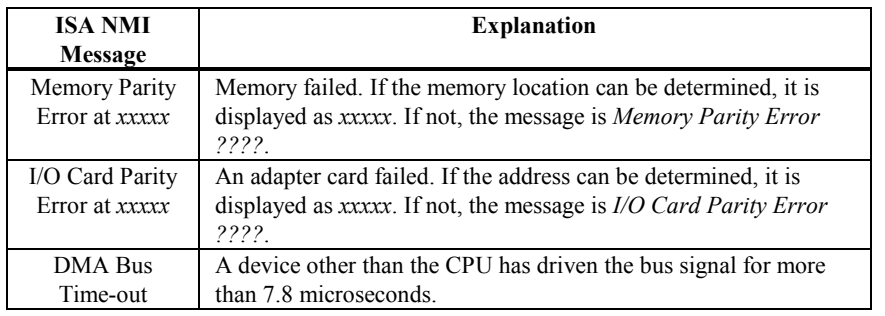

## **EISA WinBIOS Error Messages**

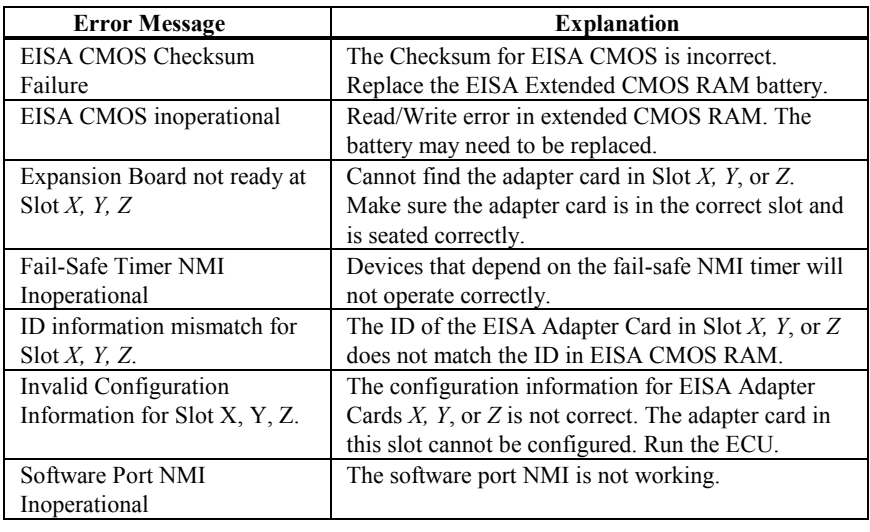

## **EISA NMI Messages**

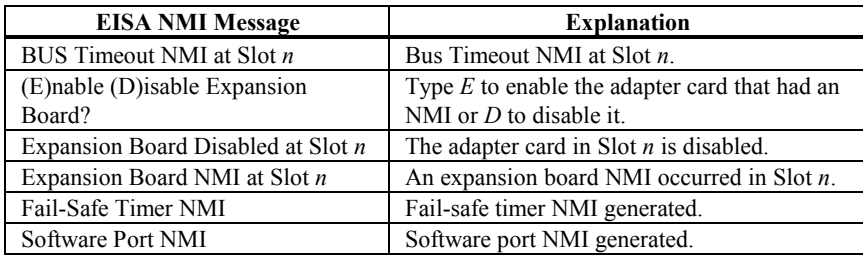

WinBIOS displays the following screen when the POST routines are successfully completed.

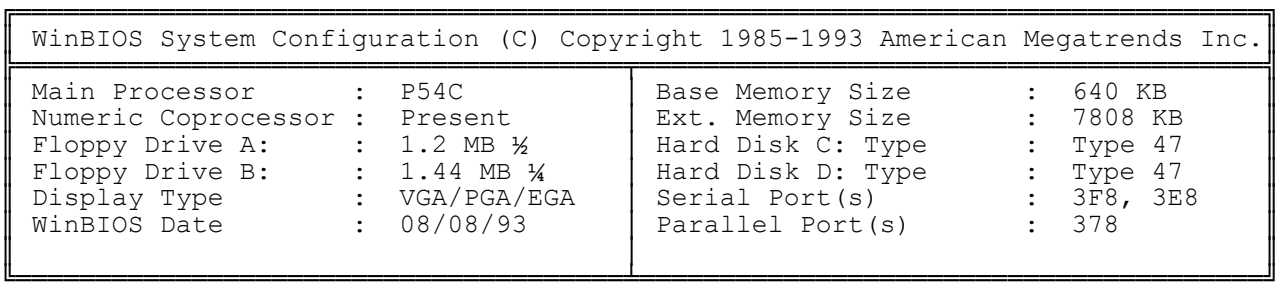

256 KB Cache Memory 90 MHz CPU Clock

#### **POST Memory Test**

Normally, the only visible POST routine is the memory test. shown below.

```
WinBIOS (C) 1993 American Megatrends Inc.
XXXXX KB OK
      BIOS Release 717070894
      Press <DEL> if you want to run SETUP
40-0100-0046717-00111111-121593-AMIS717-H
```
The WinBIOS Identification string appears in the left bottom corner of the screen. Press <Ins> during system boot to display two additional BIOS Identification strings. These strings contain system information and are described in the *AMIBIOS Technical Reference*.

When a problem occurs, freeze the screen by powering on the system and holding a key down, which causes a *Keyboard Error* message. Copy the BIOS Identification Strings and report this information to American Megatrends Technical Support. Press <F1> to continue. Enable the *Wait for <F1> If any Error* option in Advanced Setup before using this method to freeze the screen. The following message is displayed after POST completes:

Hit <DEL> if you want to run SETUP

Press <Del> to access WinBIOS Setup.

## **WinBIOS Features**

The WinBIOS for the American Megatrends Atlas PCI Pentium EISA motherboard has several features that can be accessed from the keyboard at any time.

#### **Keyboard Speed Switching**

You can increase the processor speed at any time by pressing <Ctrl><Alt><+>. Processor speed can be decreased by pressing <Ctrl><Alt><->. The above values are the default settings.

#### **Enable Cache Memory**

Secondary (external) cache memory can be enabled by pressing <Ctrl><Alt><Shift><+>>>>>> or disabled by pressing <Ctrl><Alt><Shift><->>><->. The above values are the default settings.
# **6 WinBIOS Setup**

In ISA and EISA computers, the system parameters (such as amount of memory, type of disk drives and video displays, and many other elements) are stored in CMOS RAM. Unlike the DRAM (dynamic random access memory) that is used for standard system memory, CMOS RAM requires very little power. When the computer is turned off, a back-up battery provides power to CMOS RAM, which retains the system parameters. Every time the computer is powered-on, the computer is configured with the values stored in CMOS RAM by the system BIOS, which gains control when the computer is powered on.

The system parameters are configured by a system BIOS Setup utility. Historically, BIOS Setup utilities have been character-based, required keyboard input, and has user interfaces that were not very intuitive.

#### **A New Type of System BIOS Setup Utility**

American Megatrends has now made available a new type of system BIOS Setup utility. WinBIOS Setup has a graphical user interface that permits mouse access, and is so compact that it can reside on the same ROM as the system BIOS. The system configuration parameters are set via WinBIOS Setup. Since WinBIOS Setup resides in the ROM BIOS, it is available each time the computer is turned on.

#### **Starting WinBIOS Setup**

As POST executes, the following appears:

Hit <DEL> if you want to run SETUP

Press <Del> to run WinBIOS Setup.

WinBIOS Setup has a built-in mouse driver and can be accessed by either a serial mouse or PS/2-style mouses. WinBIOS Setup supports Microsoft-Compatible serial mouses and all PS/2-type mouses.

The mouse click functions are: single click to change or select both global and current fields and double clock to perform an operation in the selected field.

## **Using the Keyboard with WinBIOS Setup**

WinBIOS has a built-in keyboard driver that uses simple keystroke combinations: <Tab> Change or select a global field.  $\rightarrow, \leftarrow, \uparrow, \downarrow$  Change or select the current field. <Enter> Performs an operation in the current field. + Increments a value. - Decrements a value. <Esc> Aborts any window function. <PgUp> Returns to the previous page. <PgDn> Advances to the next page. <Home>Returns to the beginning of the text. <End> Advances to the end of the text.  $\langle$ Alt> Used with certain key function, as in  $\langle$ Alt> $\langle$ key>. Alphabetic keys A to Z are used in the Virtual Keyboard, and are not case-sensitive. Numeric keys 0 to 9 are used in the Virtual Keyboard and Numeric Keypad.

The WinBIOS Setup main menu, shown below, is organized into four sections. Each of these sections corresponds to a section in this chapter.

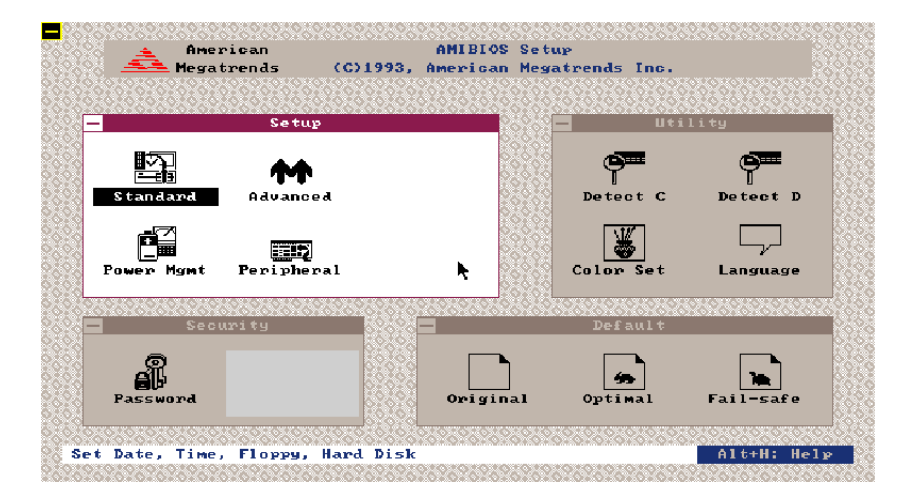

Each section contains several icons. Clicking on each icon activates a specific WinBIOS function. The WinBIOS Setup icons and related functions are described in this chapter. The screen sections are:

**Setup** described in Section 1 on page 13, this section has five icons that permit you to set system configuration options such as date, time, hard disk type, floppy type, and many others,

**Utilities** described in Section 2 beginning on page 31, has four icons that perform system functions,

**Security**described in Section 3 beginning on page 33, has two icons that control WinBIOS security features, and

**Default** described in Section4 beginning on page 35, this section has three icons that permit you to select a group of settings for all WinBIOS Setup options.

# **Section 1**

# **WinBIOS Setup Screens**

### **Standard Setup**

The WinBIOS Setup options described in this section are selected by choosing the appropriate high-level icon from the Standard Setup screen. Standard Setup is selected from the Setup section on the WinBIOS Setup main menu (see the previous page). All displayed icons are described in this section, although the screen display is often all you need to understand how to set the option. The Standard Setup screen follows.

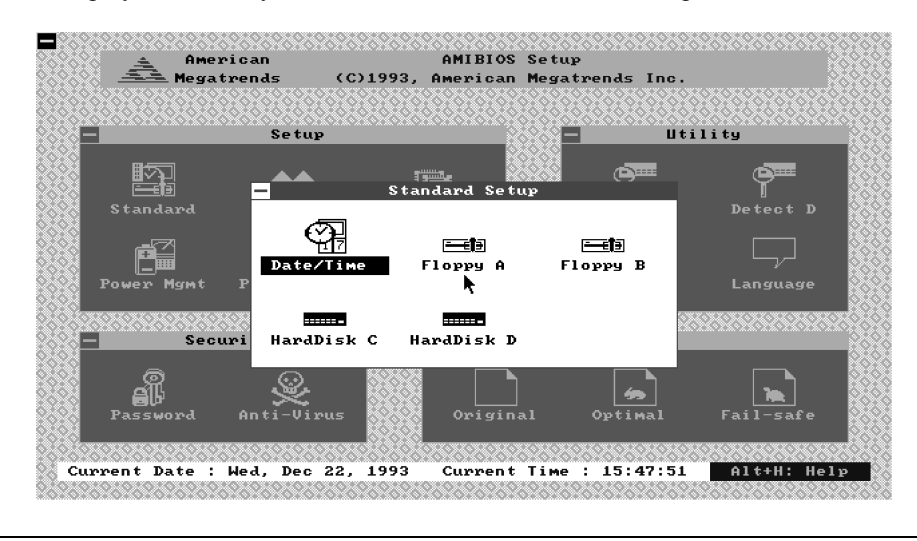

#### **Date, Day and Time Configuration**

Select the Standard option. Select the Date and Time icon. The current values for each category are displayed. Enter new values through the keyboard.

#### **Hard Disk C: Type Hard Disk D: Type**

Select one of these hard disk drive icons to configure the drive named in the option. A scrollable screen that lists all valid disk drive types is displayed. Select the correct type and press <Enter>. If the hard disk drive is an IDE drive, select Detect C: or Detect D: from the Utility section of the WinBIOS Setup main menu to have WinBIOS automatically detect the IDE drive parameters and report them to this screen.

#### **Entering Drive Parameters**

You can also enter the hard disk drive parameters. The drive parameters are:

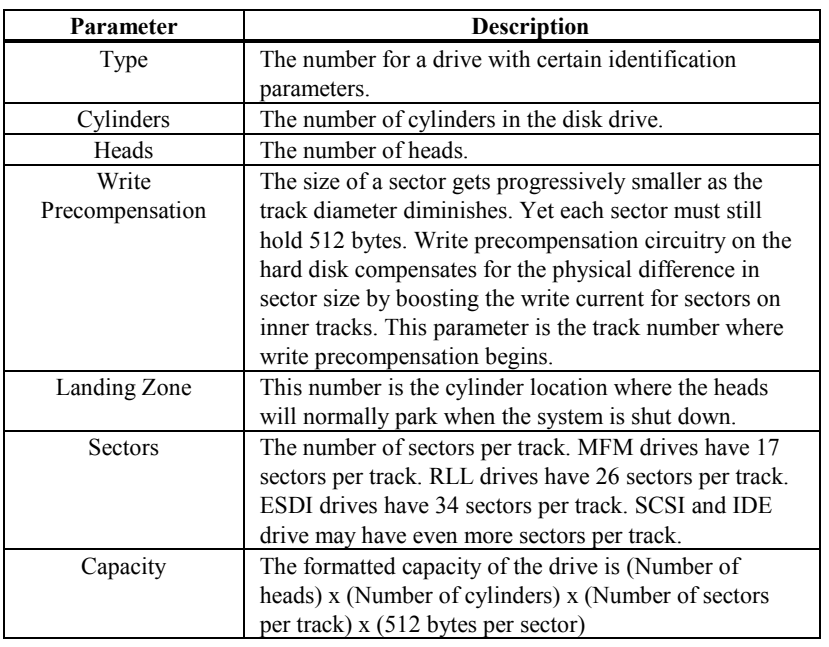

## **Hard Disk Drive Types**

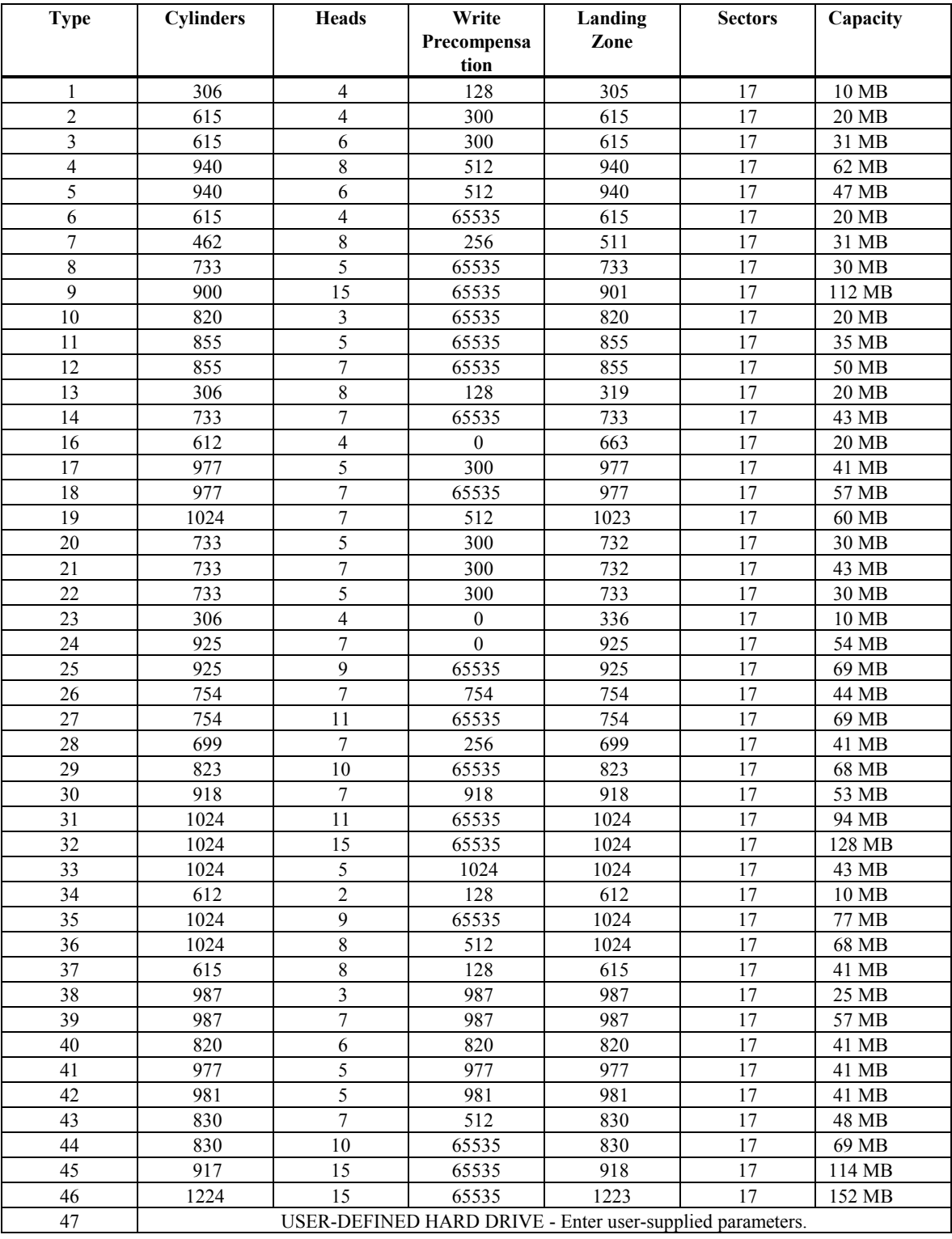

#### **Using Auto Detect Hard Disk (Only for IDE Drives)**

If you select Detect C: or Detect D: from the Utility section of the WinBIOS Setup main menu, WinBIOS automatically finds all IDE hard disk drive parameters. WinBIOS places the hard disk drive parameters that it finds in the Drive C: Type or Drive D: Type fields in Standard Setup.

**Floppy Drive A: Floppy Drive B:**

> Move the cursor to these fields via ↑ and ↓ and select the floppy type. The settings are *360 KB 5¼ inch*, *1.2 MB 5¼ inch*, *720 KB 3½ inch*, *1.44 MB 3½ inch*, or *2.88 MB 3½ inch.*

The WinBIOS Setup options described in this section are selected by choosing the appropriate high-level icon from the Advanced Setup screen. Advanced Setup is selected from the Setup section on the WinBIOS Setup main menu (see page 11). All displayed icons are described in this section, although the screen display is often all you need to understand how to set the option.

#### **Typematic Rate (Chars/Sec)**

Typematic Rate sets the rate at which characters on the screen repeat when a key is pressed and held down. The settings are 15, 20, 24, or 30 characters per second.

#### **System Keyboard**

This option does not specify if a keyboard is attached to the computer. Rather, it specifies if error messages are displayed if a keyboard is not attached. This option permits you to configure workstations with no keyboards. The settings are Absent or Present. The Optimal and Fail-Safe default settings are Present.

#### **Primary Display**

Select this icon to configure the type of monitor attached to the computer. The settings are *Mono, CGA40x25, CGA80x25, VGA/EGA,* or *Absent*. The Optimal and Fail-Safe default settings are *VGA/EGA.*

#### **Mouse Support**

When this option is enabled, WinBIOS supports a PS/2-type mouse. The settings are *Enabled* or *Disabled.*

#### **Above 1 MB Memory Test**

When this option is enabled, the BIOS memory test is performed on all system memory. When this option is disabled, the memory test is done only on the first 1 MB of system memory. The settings are *Enabled* or *Disabled.*

#### **Memory Test Tick Sound**

This option enables (turns on) or disables (turns off) the ticking sound during the memory test. The settings are *Enabled* or *Disabled.*

#### **Memory Parity Error Checking**

This option enables or disables parity error checking for system RAM. The settings are *Enabled* (all system RAM parity is checked) or *Disabled* (parity is checked only on the first 1 MB of system RAM).

#### **Hit <DEL> Message Display**

Disabling this option prevents

Hit <DEL> if you want to run Setup

from appearing when the system boots. The settings are *Enabled* or *Disabled.*

#### **Extended BIOS RAM Area**

Specify in this option if the top 1 KB of the system programming area beginning at 639K or 0:300 in the BIOS area in low memory will be used to store hard disk information. The settings are *Top 1K* or *0:300.*

#### **Wait for <F1> If Any Error**

WinBIOS POST runs system diagnostic tests that can generate a message followed by:

Press <F1> to continue

If this option is enabled, WinBIOS waits for the end user to press <F1> before continuing. If this option is disabled, WinBIOS continues the boot process without waiting for <F1> to be pressed. The settings are *Enabled* or *Disabled.*

#### **System Boot Up Num Lock**

When *On,* this option turns off *Num Lock* when the system is powered on so the end user can use the arrow keys on both the numeric keypad and the keyboard. The settings are *On* or *Off.*

#### **Floppy Drive Seek At Boot**

When this option is enabled, WinBIOS performs a Seek command on floppy drive A: before booting the system. The settings are *Enabled* or *Disabled.*

#### **System Boot Up Sequence**

This option sets the sequence of boot drives (either floppy drive A: or hard disk drive C:) that the WinBIOS attempts to boot from after WinBIOS POST completes. The settings are *C:,A:* or *A:,C:.*

#### **System Boot Up CPU Speed**

This option sets the speed of the CPU at system boot time. The settings are *High* or *Low.*

#### **Internal/External Cache Memory**

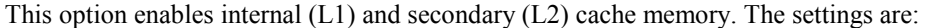

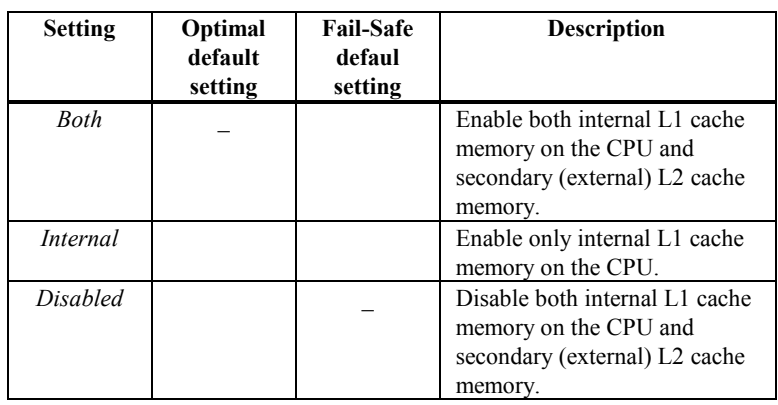

#### **External Cache Mode**

This option selects the type of caching algorithm used by WinBIOS and the computer for L2 (external) secondary cache memory. The settings are *Wr-Thru* or *Wr-Back*.

#### **Internal Cache Mode**

This option selects the type of caching algorithm used by WinBIOS and the computer for L1 internal cache memory. The settings are *Wr-Thru* or *Wr-Back*.

#### **Adaptor Shadow Cacheable**

When this option is set to *Enabled,* the contents in system DRAM memory of any ISA adaptor ROM that has been shadowed to RAM will also be copied to cache memory. The setting are *Enabled* or *Disabled.*

#### **System BIOS Cacheable**

When this option is set to *Enabled,* the contents in system DRAM memory of the system BIOS ROM that has been shadowed to RAM will also be copied to cache memory. The setting are *Enabled* or *Disabled.*

#### **Password Checking**

This option enables the password check option every time the system boots or the end user runs Setup. If *Always* is chosen, a user password prompt appears every time the computer is turned on. If *Setup* is chosen, the password prompt appears if WinBIOS is executed. See page 33 for instructions on changing a password. The Optimal and Power-On defaults are *Setup.*

#### **Video ROM Shadow C000,32K**

When this option is set to *Enabled,* the video ROM area from C0000h - C7FFFh is copied (shadowed) to RAM for faster execution. The settings are *Absent, Present,* or *Shadow.*

**ISA Adaptor ROM at C800,16K ISA Adaptor ROM at CC00,16K ISA Adaptor ROM at D000,16K ISA Adaptor ROM at D400,16K ISA Adaptor ROM at D800,16K ISA Adaptor ROM at DC00,16K**

> These options enable shadowing of the contents of the ISA Adaptor ROM area named in the option title. The settings are *Absent, Present,* or *Shadow.* The ROM area that is set to *Absent* will be allocated to PCI adapter cards.

The WinBIOS Setup options described in this section are selected by choosing the appropriate high-level icon from the Chipset Setup screen. Chipset Setup is selected from the Setup section on the WinBIOS Setup main menu (see page 11). All displayed icons are described in this section, although the screen display is often all you need to understand how to set the option.

#### **Base Memory Size**

This option sets the size of the base system memory. The settings are *512 KB* or *640 KB.*

#### **ISA VGA Frame Buffer Size**

This option must be set to *Enabled* if the VGA card installed in the system requires a frame buffer. This option sets the size of the VGA frame buffer. The settings are *Disabled, 1 MB, 2 MB,* or *4 MB.*

#### **ISA VGA Frame Buf. Base Addr**

This option automatically sets the base address (or starting point) of the ISA VGA frame buffer according to the size of the VGA frame buffer.

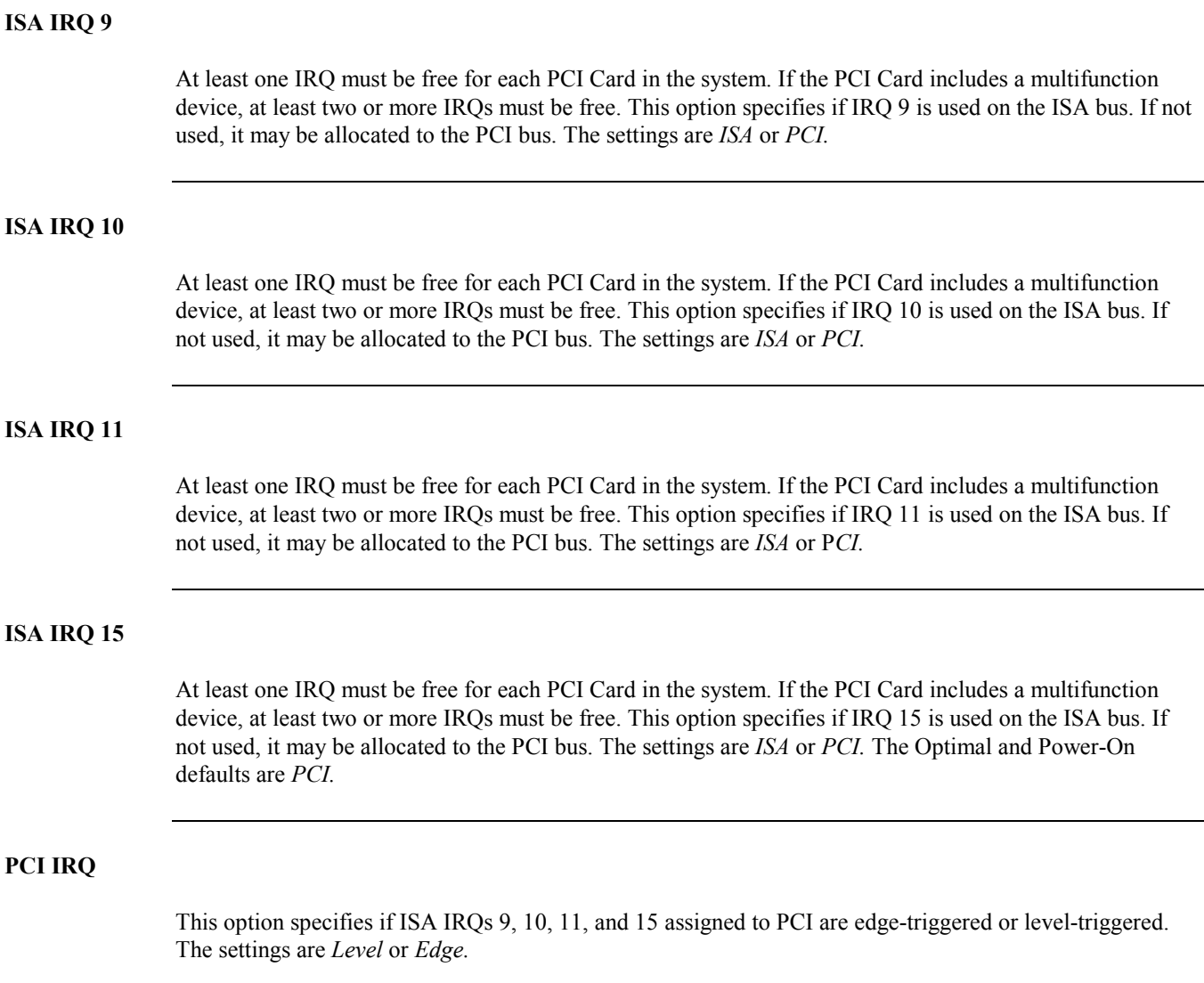

#### **Offboard NCR 53C810 SCSI BIOS**

Set this option to *Enabled* when a PCI adapter card with an NCR 53C810 SCSI controller is installed in any PCI expansion slot on the motherboard. These adapter cards do not have an onboard PCI SCSI BIOS and must use the PCI SCSI BIOS on the Atlas PCI EISA motherboard. The settings are *Enabled* or *Disabled.*

#### **PCI VGA Palette Snooping**

This option must be set to *Enabled* if any EISA or ISA adapter card installed in the system requires VGA palette snooping. The settings are *Enabled* or *Disabled.*

The WinBIOS Setup options described in this section are selected by choosing the appropriate high-level icon from the Power Mgmt Setup screen. Power Mgmt Setup is selected from the Setup section on the WinBIOS Setup main menu (see page 11). All displayed icons are described in this section, although the screen display is often all you need to understand how to set the option.

#### **Aux Power Off Timeout**

This option specifies the length of time of keyboard, mouse, COM1, and COM2 inactivity that must expire before the auxiliary power is shut off. Power supplies that support this feature can attach its two-wire cable to J8 and shut off auxiliary power. The settings are *Disabled* and *1 Min* through *255 Min* in one minute intervals. The Optimal and Fail-Safe settings are *Disabled.*

#### **Monitor Low Power Mode**

This option specifies the length of time of keyboard, mouse, COM1, and COM2 inactivity that must expire before the motherboard drives the SYNC ENABLE, HSYNC, and VSYNC signals Low through open collector outputs. The 10 to 26-wire cable must be connected between P19 and the VGA adapter card feature connector. The signals on the feature connector must not be output only.

Monitors that support the display power management specification (DPMS) will switch the power off looking at this condition, thereby saving power. The settings are *Disabled* or *1 Min* through *255 Min* in one minute intervals. The Optimal and Fail-Safe settings are *Disabled.*

The WinBIOS Setup options described in this section are selected by choosing the appropriate high-level icon from the Peripheral Setup screen. Peripheral Setup is selected from the Setup section on the WinBIOS Setup main menu (see page 11). All displayed icons are described in this section, although the screen display is often all you need to understand how to set the option.

#### **Programming Mode**

The settings are *Auto* or *Manual.* When set to *Auto,* the BIOS automatically detects all adapter cards installed in the system and configures the onboard I/O (serial ports, parallel ports, floppy controllers, and IDE controller) automatically. All other Peripheral Setup option settings are ignored. Any serial port, parallel port, floppy controller, or IDE (Integrated Drive Electronics) controller on an adapter card in an expansion slot is configured before onboard I/O. If *Auto* is selected, the BIOS also attempts to avoid IRQ conflicts.

If the offboard serial ports are configured to specific starting I/O ports via jumper settings, the BIOS will configure the onboard serial ports to avoid conflicts. For example, if the default serial port starting I/O ports (serial port1 - 3F8h, serial port2 - 2F8h, serial port3 - 3E8h, serial port4 - 2E8h) are used, the following configurations are possible:

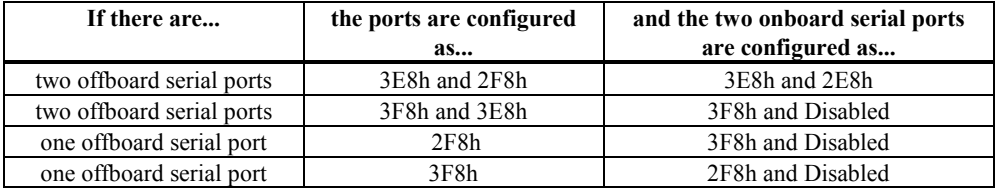

If *Manual* is selected, the settings chosen by the end user in Peripheral Setup apply. WinBIOS reports any I/O conflicts after displaying the BIOS Configuration Summary Screen, but only if *Manual* is chosen.

#### **On-Board Floppy Drive**

This option enables the use of the floppy drive controller on the motherboard (if installed). The settings are *Enabled* or *Disabled.*

#### **On-Board IDE Drive**

This option enables the use of the IDE controller on the motherboard (if installed). The settings are *Enabled* or *Disabled.*

#### **First Serial Port Address**

IRQ4 is used for the first serial port (COM1). This option enables serial port 1 on the motherboard (if installed). The settings are *2E8h.*

#### **Second Serial Port Address**

IRQ3 is used for the second serial port (COM2). This option enables serial port 2 on the motherboard, if installed. The settings are *2E8h*.

#### **Parallel Port Address**

IRQ7 is used for the parallel port (LPT1). The IRQ can be changed to IRQ5. This option enables the parallel port on the motherboard, if installed. The settings are *278h*.

#### **IRQ Active State**

This option specifies if the parallel and serial port IRQs are active high or active low. The settings are *Low* or *High.*

#### **Parallel Port Mode**

This option specifies the parallel port Mode. The settings are *Normal* or *Extended.*

#### **PCI IDE Card Present In**

Set this option when installing a PCI IDE adapter card. This option specifies the PCI slot occupied by a PCI IDE adapter card. The settings are *Absent, Slot D, Slot E,* or *Slot F.*

#### **PCI IDE IRQ Connected to**

This option specifies the way in which the PCI IDE IRQ in any of the PCI slots is connected. The settings are *INTA, INTB, INTC,* or *INTD.*

#### **IDE 32 Bit Transfer**

This option enables 32-bit data transfers on the IDE data port. If disabled, 16-bit data transfer is used by the BIOS. 32-bit data transfers can only be enabled if IDE prefetch mode is also enabled. The settings are *Enabled* or *Disabled.* The Optimal and Fail-Safe default settings are *Disabled.*

#### **IDE LBA Mode**

Set this option to *Enabled* if using an IDE drive that supports LBA (Logical Block Address) mode. IDE drives with a capacity greater than 500 MB support LBA mode. The settings are *Enabled* or *Disabled.* The Optimal and Fail-Safe default settings are *Disabled.*

#### **IDE Block Mode**

This option enables multiple sector reads and writes for IDE drives. The settings are *Enabled* or *Disabled.* The Optimal and Power-On defaults are *Disabled.*

#### **PCI IDE Host Timing**

The settings are *Slow* or *Fast.* The *Fast* setting saves one clock on the lead-off cycle of the onboard PCI IDE. The Optimal and Fail-Safe default settings are *Slow.*

#### **PCI IDE Prefetch Mode**

Enabling this option enables this performance enhancement feature on the onboard PCI IDE. IDE data prefetch, when enabled, saves valuable CPU time by taking the data from the IDE drive ahead of the CPU request. The settings are *Enabled* or *Disabled.* The Optimal and Fail-Safe default settings are *Enabled.*

#### **PCI IDE 0 Transfer Mode**

This option sets the data transfer mode for the PCI IDE circuitry on hard disk drive C: (disk 0). The settings are *Auto, Mode 0, Mode 1,* or *Mode 2.* If *Auto* is selected, WinBIOS automatically determines the optimal mode. The WinBIOS Auto Detect Hard Disk feature can detect and report all IDE drive parameters. The Optimal and Fail-Safe default settings are *Mode 0.*

#### **PCI IDE 1 Transfer Mode**

This option sets the data transfer mode for the PCI IDE circuitry on hard disk drive D: (disk 1). The settings are *Auto, Mode 0, Mode 1,* or *Mode 2.* If *Auto* is selected, WinBIOS automatically determines the optimal mode. The WinBIOS Auto Detect Hard Disk feature can detect and report all IDE drive parameters. The Optimal and Fail-Safe default settings are *Mode 0.*

#### **Secondary IDE Drive**

Set this option to *Enabled* when using the secondary IDE controller to control the third and fourth IDE drives installed in the computer. The settings are *Enabled* or *Disabled.*

# **Section 2**

## **Utility**

The following icons appear in this section:

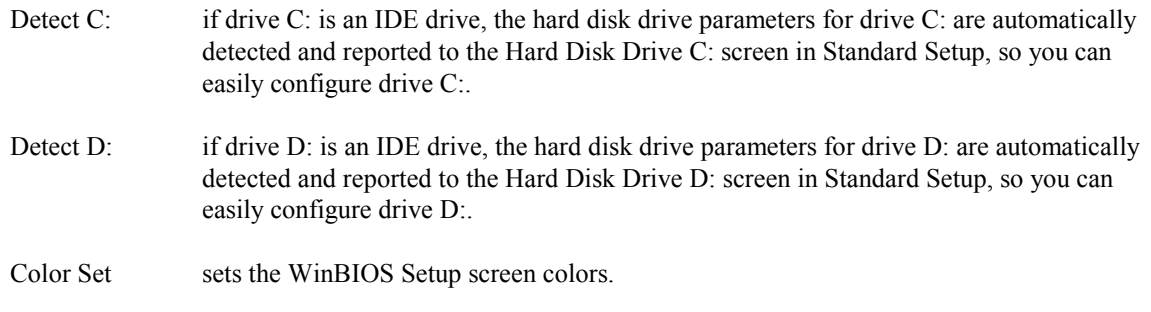

# **Section 3**

### **WinBIOS Password Support**

WinBIOS Setup has an optional password feature. The system can be configured so that all users must enter a password every time the system boots or when WinBIOS Setup is executed.

#### **Setting a Password**

The password check option is enabled in Advanced Setup (see page 21) by choosing either *Always* (the password prompt appears every time the system is powered on) or *Setup* (the password prompt appears only when WinBIOS is run). The password is stored in CMOS RAM.

The system asks for a password.

Enter a 1 – 6 character password. The password does not appear on the screen when typed. Make sure you write it down. If you forget it, you must drain CMOS RAM and reconfigure the system.

#### **If You Do Not Want to Use a Password**

Just press <Enter> when the password prompt appears.

Select the *Password* icon from the Security section of the WinBIOS Setup main menu. Enter the password and press <Enter>. The screen does not display the characters entered. After the new password is entered, retype the new password as prompted and press <Enter>.

If the password confirmation is incorrect, an error message appears. If the new password is entered without error, press <Esc> to return to the WinBIOS Main Menu. The password is stored in CMOS RAM after WinBIOS completes. The next time the system boots, you are prompted for the password if the password function is present and is enabled.

#### **Remember the Password**

Keep a record of the new password when the password is changed. If you forget the password, remove the computer cover, set switch 1-2 (the DIAG switch) to ON, power on the computer. WinBIOS will erase the password.

# **Section 4**

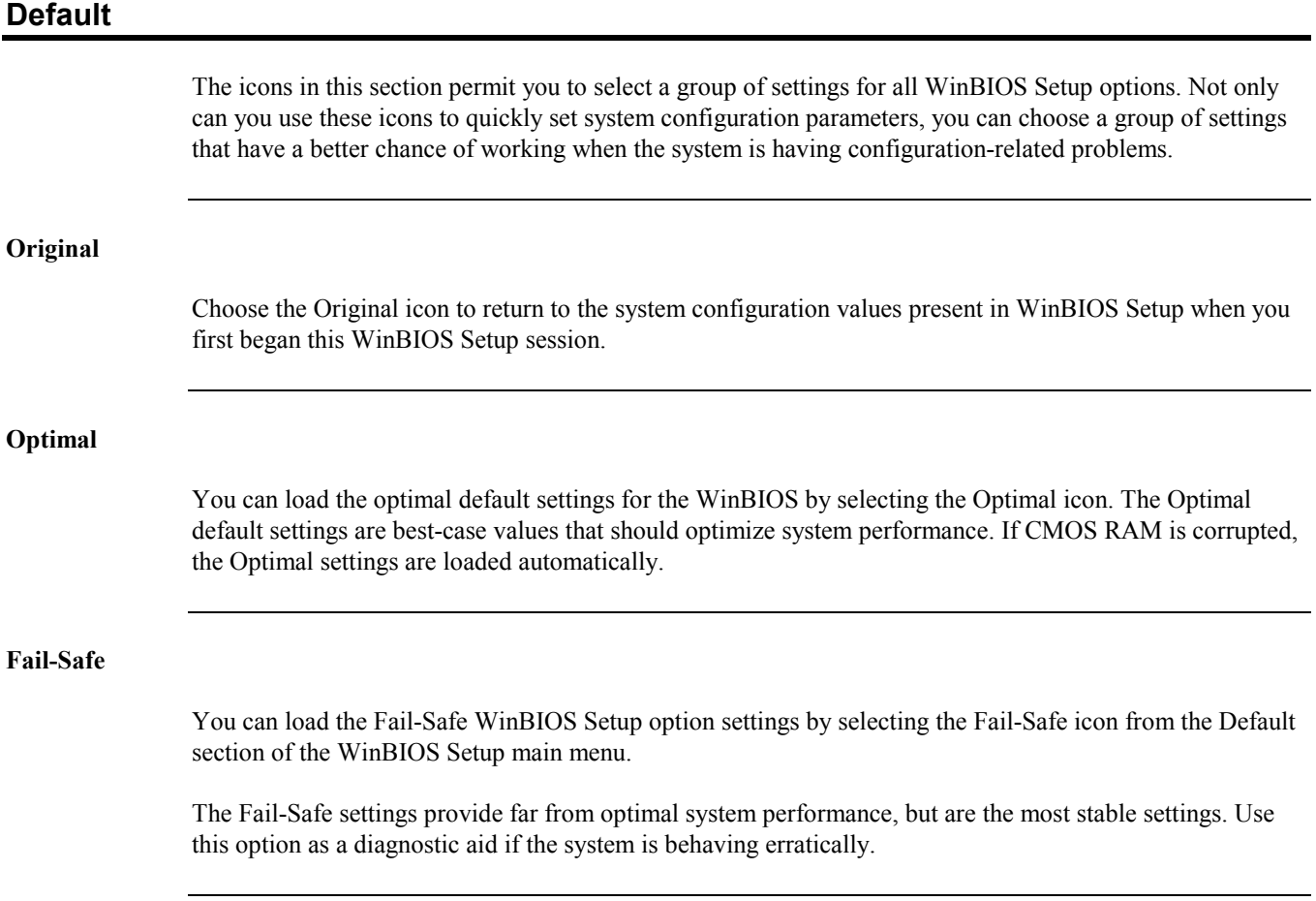

# **7 Flash ROM Programming**

The American Megatrends Atlas PCI Pentium motherboard uses Flash EPROM to store the system BIOS. The advantage of using a Flash EPROM is that the EPROM chip does not have to be replaced to update the BIOS. The end user can actually reprogram the BIOS, using a ROM file supplied by American Megatrends.

There are three methods for programming the Flash EPROM:

- program from system boot,
- set U86 switch 2 ON, or
- run the AMIFlash utility.

#### **Programming Flash from System Boot**

Using the floppy disk with the new BIOS file, press and hold down the <Home> key to reprogram the Atlas PCI Pentium motherboard Flash EPROM-based WinBIOS before DOS boots.

#### **Using AMIFlash**

AMIFlash is a DOS utility that is executed from the DOS command line. You can reprogram the Atlas PCI Pentium motherboard Flash EPROM-based WinBIOS from the DOS command prompt using AMIFlash.

#### **Set U86 Switch 2**

Insert the floppy disk with the new BIOS in floppy drive A:. Set U86 switch 2 ON to program the Flash EPROM.

When you reprogram from system boot, the American Megatrends Flash utility:

- 1. reads S717P.ROM from the root directory of the floppy disk in drive A:,
- 2. erases the Flash EPROM,
- 3. programs the Flash EPROM with the data read from the floppy disk in drive A:, and
- 4. generates a CPU reset, rebooting the system.

The AMIFlash portion of Flash EPROM is not programmed.

#### **S717P.ROM**

S717P.ROM resides on a floppy disk and contains the updated main BIOS code. American Megatrends will provide this file when the WinBIOS for the Atlas PCI Pentium motherboard must be updated.

S717P.ROM must be present in the root directory of the floppy disk before the onboard Flash EPROM can be reprogrammed. The file that has the main BIOS code must be named S717P.ROM.

#### **Programming the Flash EPROM**

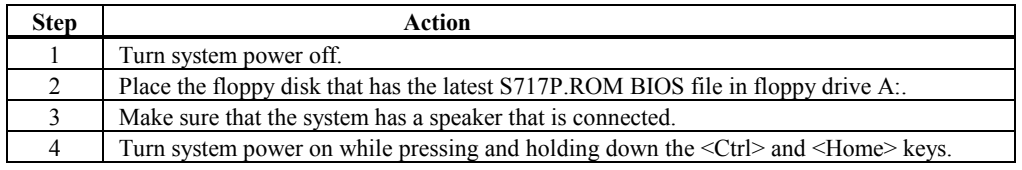

## **Sequence of Operation**

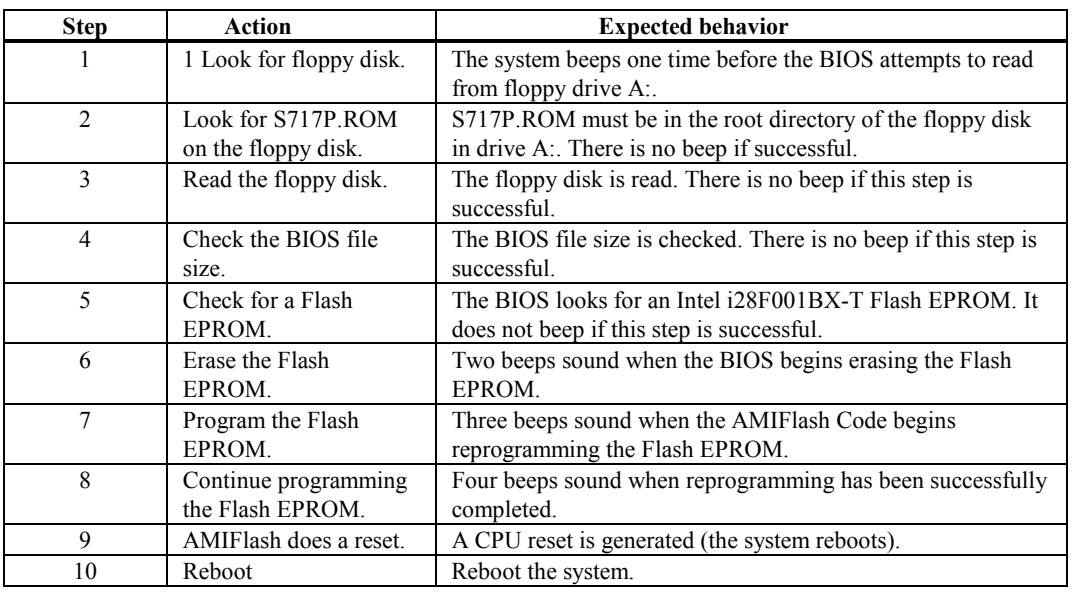

The following table lists the sequence of operation and the expected behavior of the AMIFlash Code.

#### **Beep Codes**

During normal operation, the Flash utility produces a series of beeps to:

- signify completion of a step (as shown on the previous page), or to
- signal an error.

Error beeps are arranged in a coded sequence and have different meanings depending on when they occur. The following list describes the error beep codes and when they can occur.

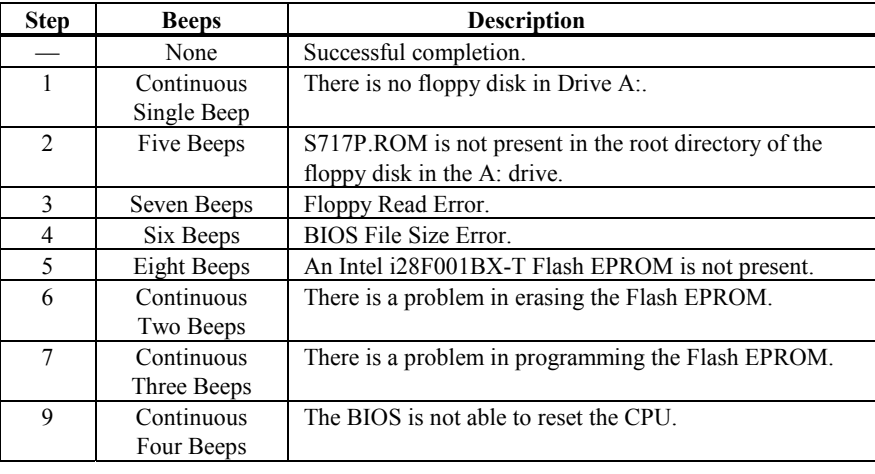

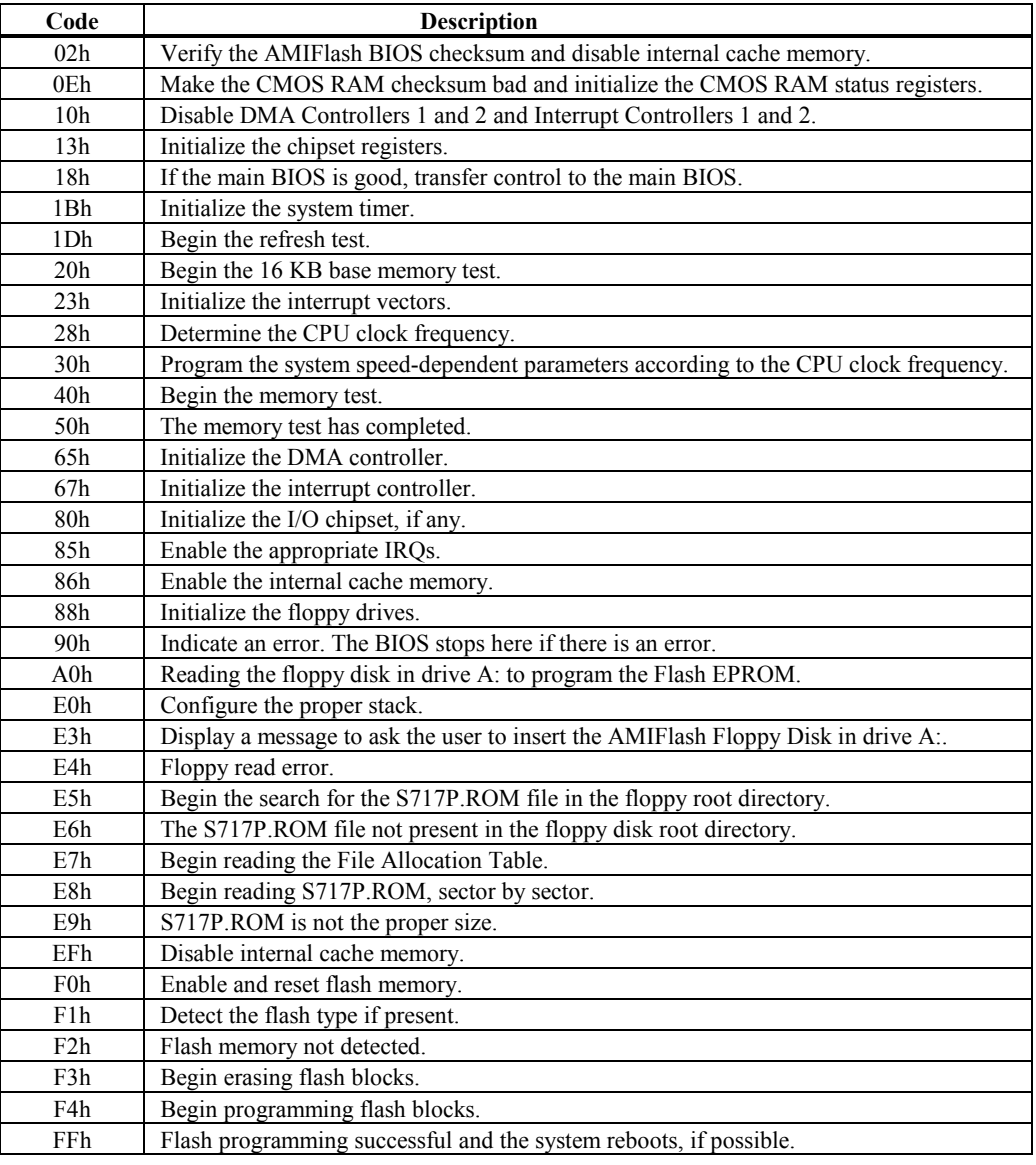

## **AMIFlash**

#### **Starting AMIFlash**

Type

#### AMIFlash

and press <Enter> at the DOS prompt. AMIFlash will prompt for the filename. Type

#### S717P.ROM

and press <Enter>. Pressing <Esc> exits AMIFlash any time before Flash EPROM reprogramming begins.

#### **General Operation**

If Flash EPROM is present, AMIFlash asks if you want to save the existing BIOS file. If you choose to save the BIOS, enter the filename where the existing BIOS will be saved.

Enter the filename with which Flash EPROM will be reprogrammed (S717P.ROM). AMIFlash reads the file and displays a startup message. A Press any key to continue. After Flash programming starts, programming activity is indicated by a rotating */* character. AMIFlash informs you when Flash programming is successful (as shown below). Press any key to reboot the system.

#### **Errors During Flash Programming**

If an error occurs during programming, an error messages is displayed and the system halts. Turn power off and replace the Flash EPROM with a new programmed Flash EPROM to make the system usable.

#### **AMIFlash Messages**

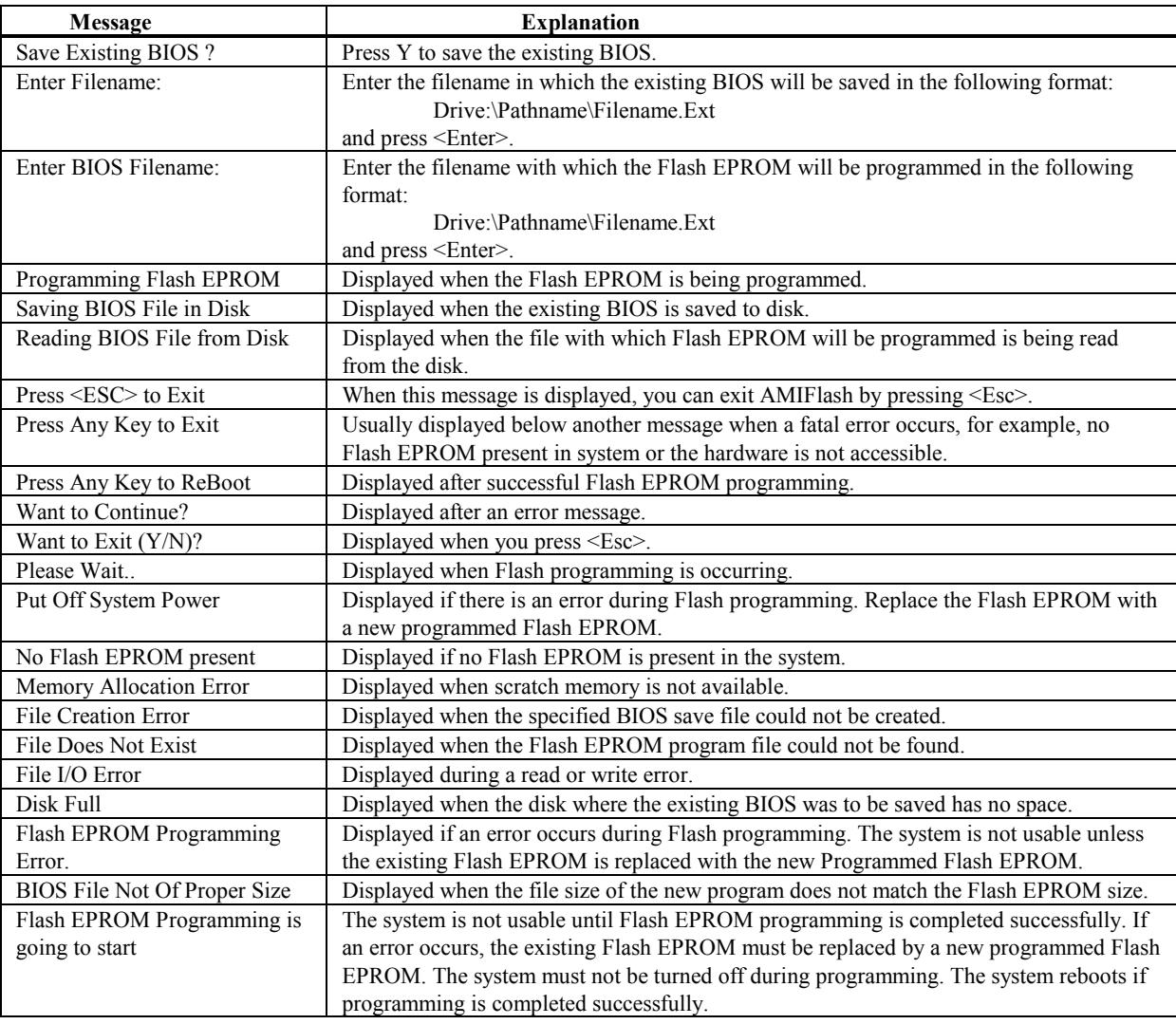
# **A Temperature and Power**

#### **Temperature Ranges**

The maximum motherboard temperature is limited by the Intel Pentium CPU and the 3.3V voltage regulator. These parts use the most power and are the hottest components.

The temperature range specifications depend on the CPU frequency, the size of the heat sink, the ambient temperature requirements, and airflow.

The following values are ambient temperatures inside the computer case. The board temperatures reflect the Pentium CPU Heat dissipation requirements because it will be the hottest component. Temperature specifications vary with the CPU frequency. See the specifications for the Intel P54C CPU for additional information.

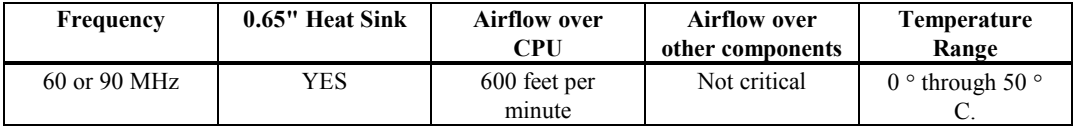

*You must make sure that there is adequate air flow over the CPU inside the case.*

#### **Humidity**

The recommended humidity range for operation of the American Megatrends Atlas EISA Pentium motherboard is 20% to 80% non-condensing.

#### **Power Requirements**

The Atlas EISA Pentium motherboard requires +5V ~9A. The ISA bus requirements are:

 $+3.3V$  ~13A  $+5V$  ~24A -5V 1.6A  $+12V$  5A -12V 2.4A

The +12V power supply to the EISA bus is limited by the power connector.

The +5V supply current to the EISA bus is limited by the power connectors. If the third power connector is used, ~24 Amps can be used by EISA and PCI adapter cards.

If the third power connector is not used, only ~11 Amps can be used by EISA and PCI adapter cards.

#### **Conclusion**

The minimum rating of the power supply should be 230 Watts for a fully loaded motherboard, including a 12V power source.

## **B EISA Configuration Worksheets**

Two-page worksheets for six EISA adapter cards follow. Complete a worksheet for each EISA adapter card in the system to simplify the EISA configuration process. These worksheets can be used in conjunction with the American Megatrends EISA Configuration Utility (ECU) and the Atlas PCI EISA motherboard EISA configuration files — !AMI7171.CFG and AMI7171.OVL.

#### **Motherboard Configuration**

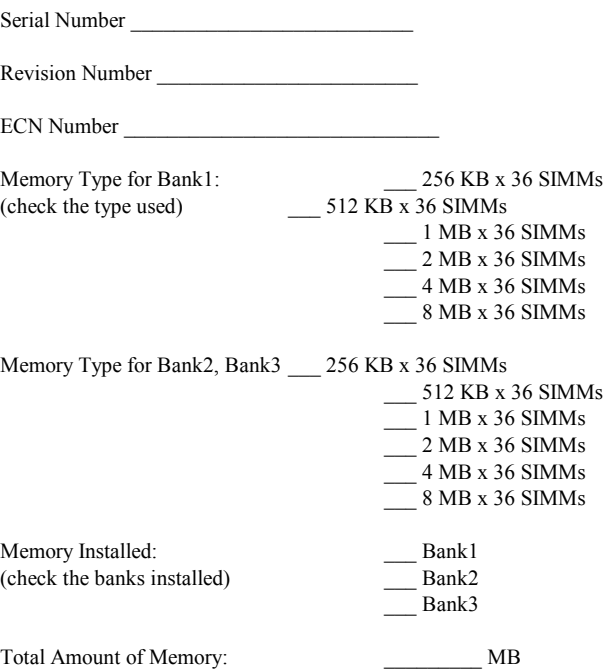

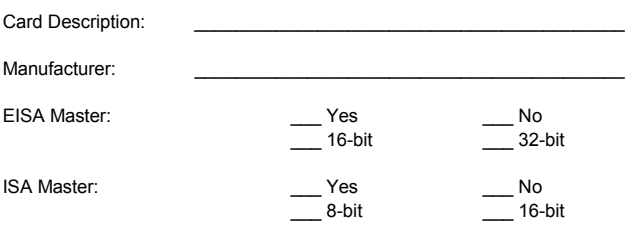

#### **Memory Description**

*Space is provided below for configuration information for two memory banks. Some EISA adapter cards have up to eight memory banks. Duplicate this sheet if there are more than two memory banks.*

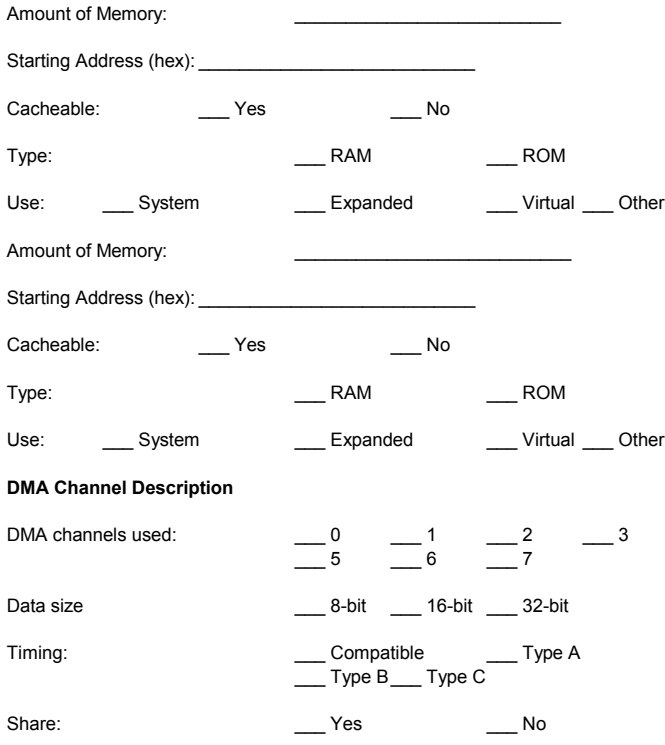

**EISA Slot 1,** cont'd

#### **Interrupt Description**

Edge-Triggered Interrupts:

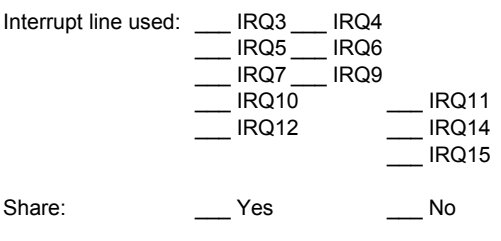

#### Level-Triggered Interrupts

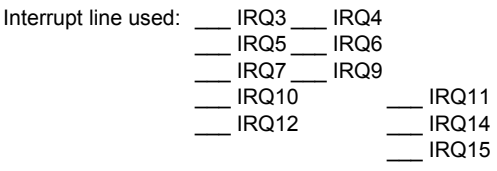

\_\_\_\_\_\_\_\_\_\_\_\_\_\_\_\_\_\_\_\_\_\_\_\_\_\_\_\_\_\_\_\_\_\_\_\_\_\_\_\_\_\_\_\_\_\_\_\_\_\_\_\_\_\_\_\_\_\_\_\_\_\_ \_\_\_\_\_\_\_\_\_\_\_\_\_\_\_\_\_\_\_\_\_\_\_\_\_\_\_\_\_\_\_\_\_\_\_\_\_\_\_\_\_\_\_\_\_\_\_\_\_\_\_\_\_\_\_\_\_\_\_\_\_\_ \_\_\_\_\_\_\_\_\_\_\_\_\_\_\_\_\_\_\_\_\_\_\_\_\_\_\_\_\_\_\_\_\_\_\_\_\_\_\_\_\_\_\_\_\_\_\_\_\_\_\_\_\_\_\_\_\_\_\_\_\_\_

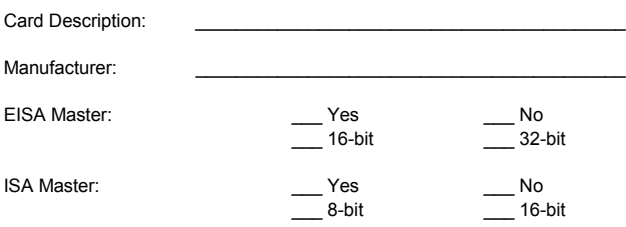

#### **Memory Description**

*Space is provided below for configuration information for two memory banks. Some EISA adapter cards have up to eight memory banks. Duplicate this sheet if there are more than two memory banks.*

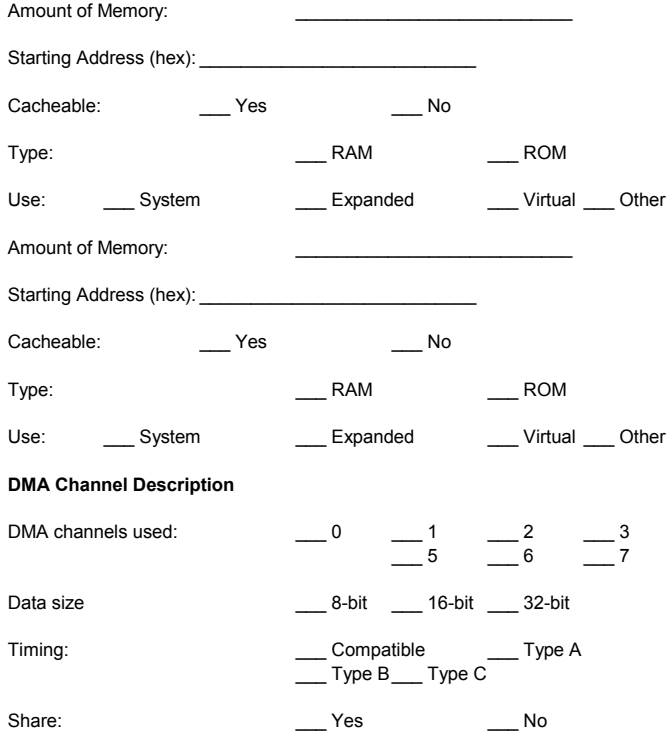

#### **EISA Slot 2,** cont'd

#### **Interrupt Description**

Edge-Triggered Interrupts

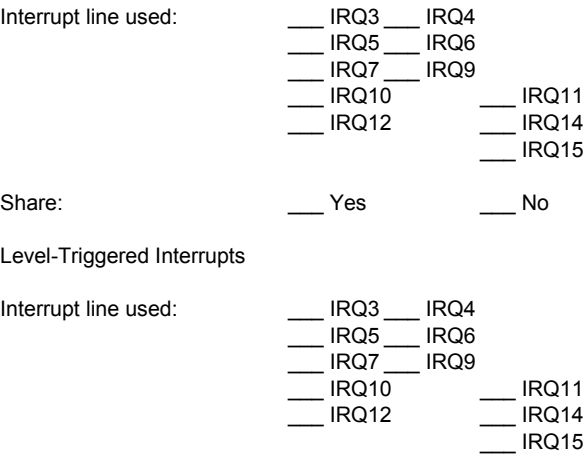

\_\_\_\_\_\_\_\_\_\_\_\_\_\_\_\_\_\_\_\_\_\_\_\_\_\_\_\_\_\_\_\_\_\_\_\_\_\_\_\_\_\_\_\_\_\_\_\_\_\_\_\_\_\_\_\_\_\_\_\_\_\_ \_\_\_\_\_\_\_\_\_\_\_\_\_\_\_\_\_\_\_\_\_\_\_\_\_\_\_\_\_\_\_\_\_\_\_\_\_\_\_\_\_\_\_\_\_\_\_\_\_\_\_\_\_\_\_\_\_\_\_\_\_\_ \_\_\_\_\_\_\_\_\_\_\_\_\_\_\_\_\_\_\_\_\_\_\_\_\_\_\_\_\_\_\_\_\_\_\_\_\_\_\_\_\_\_\_\_\_\_\_\_\_\_\_\_\_\_\_\_\_\_\_\_\_\_

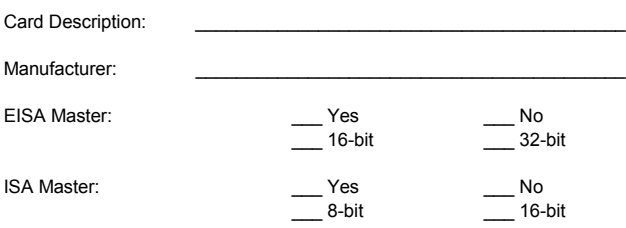

#### **Memory Description**

*Space is provided below for configuration information for two memory banks. Some EISA adapter cards have up to eight memory banks. Duplicate this sheet if there are more than two memory banks.*

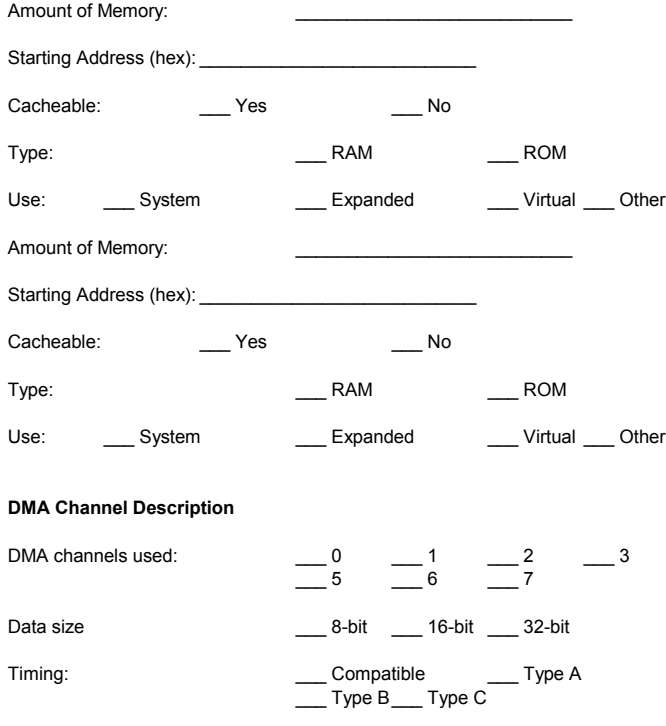

Share: \_\_\_\_ \_\_\_\_ Yes \_\_\_\_\_\_\_ No

## **EISA Slot 3,** cont'd

#### **Interrupt Description**

Edge-Triggered Interrupts

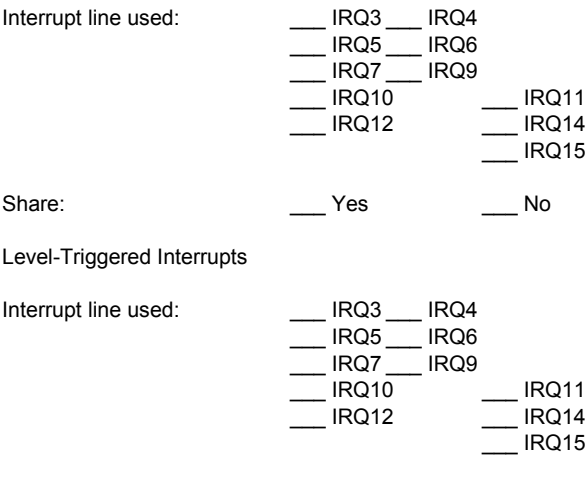

 $\mathcal{L}_\text{max}$  and  $\mathcal{L}_\text{max}$  and  $\mathcal{L}_\text{max}$  and  $\mathcal{L}_\text{max}$  and  $\mathcal{L}_\text{max}$  and  $\mathcal{L}_\text{max}$  $\mathcal{L}_\text{max}$  and  $\mathcal{L}_\text{max}$  and  $\mathcal{L}_\text{max}$  and  $\mathcal{L}_\text{max}$  and  $\mathcal{L}_\text{max}$  and  $\mathcal{L}_\text{max}$  $\mathcal{L}_\text{max}$  and  $\mathcal{L}_\text{max}$  and  $\mathcal{L}_\text{max}$  and  $\mathcal{L}_\text{max}$  and  $\mathcal{L}_\text{max}$  and  $\mathcal{L}_\text{max}$ 

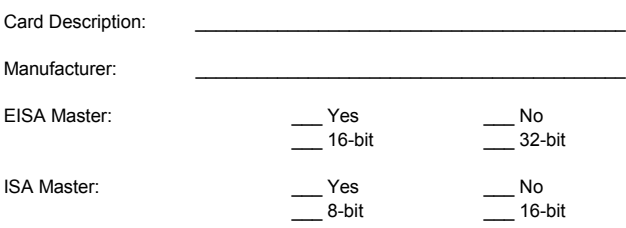

#### **Memory Description**

*Space is provided below for configuration information for two memory banks. Some EISA adapter cards have up to eight memory banks. Duplicate this sheet if there are more than two memory banks.*

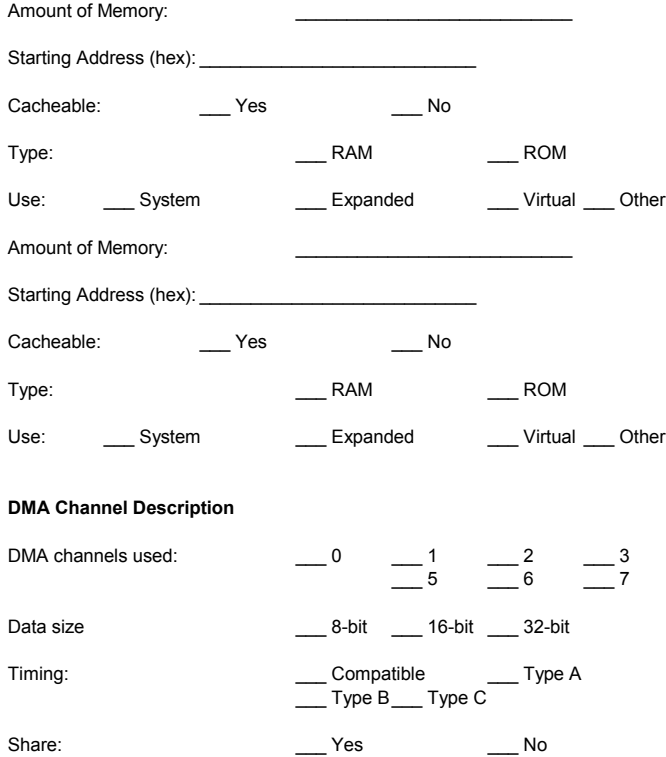

#### **EISA Slot 4,** cont'd

#### **Interrupt Description**

Edge-Triggered Interrupts

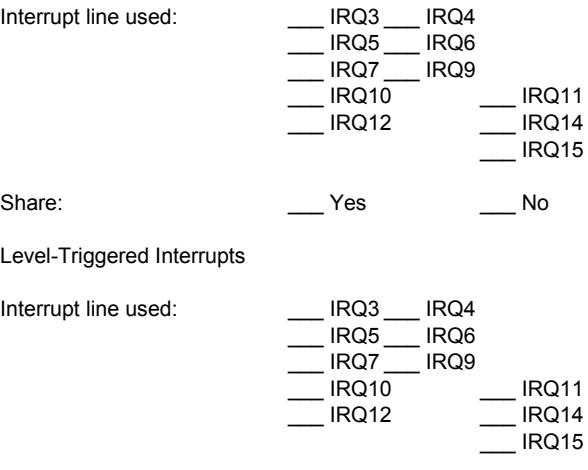

\_\_\_\_\_\_\_\_\_\_\_\_\_\_\_\_\_\_\_\_\_\_\_\_\_\_\_\_\_\_\_\_\_\_\_\_\_\_\_\_\_\_\_\_\_\_\_\_\_\_\_\_\_\_\_\_\_\_\_\_\_\_ \_\_\_\_\_\_\_\_\_\_\_\_\_\_\_\_\_\_\_\_\_\_\_\_\_\_\_\_\_\_\_\_\_\_\_\_\_\_\_\_\_\_\_\_\_\_\_\_\_\_\_\_\_\_\_\_\_\_\_\_\_\_ \_\_\_\_\_\_\_\_\_\_\_\_\_\_\_\_\_\_\_\_\_\_\_\_\_\_\_\_\_\_\_\_\_\_\_\_\_\_\_\_\_\_\_\_\_\_\_\_\_\_\_\_\_\_\_\_\_\_\_\_\_\_

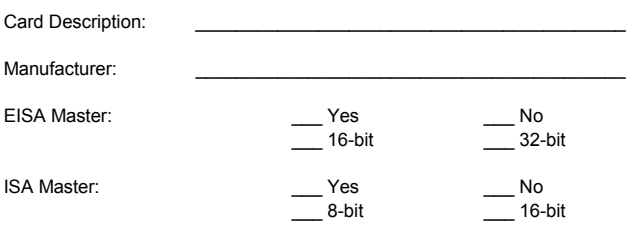

#### **Memory Description**

*Space is provided below for configuration information for two memory banks. Some EISA adapter cards have up to eight memory banks. Duplicate this sheet if there are more than two memory banks.*

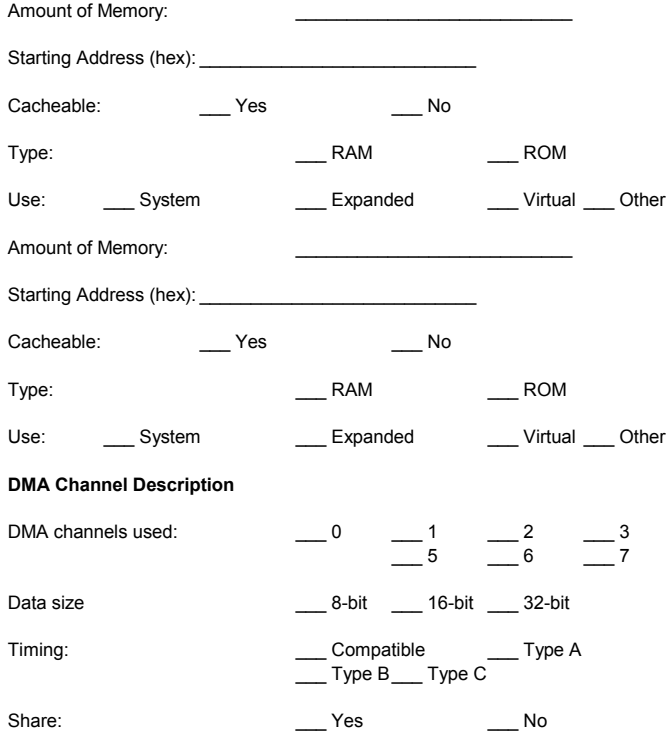

**EISA Slot 5,** cont'd

## **Interrupt Description**

Edge-Triggered Interrupts

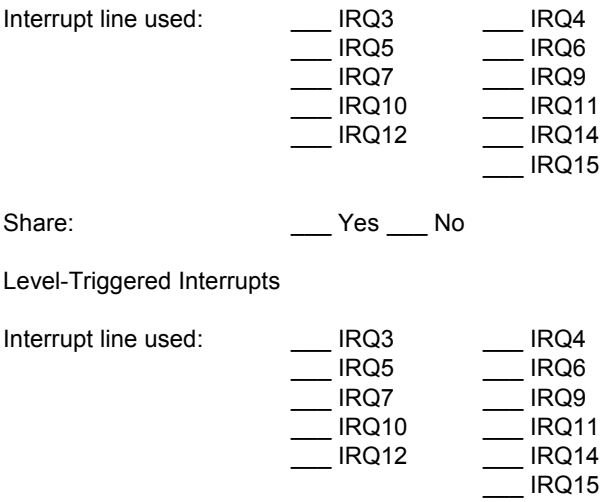

 $\mathcal{L}_\text{max}$  , and the contract of the contract of the contract of the contract of the contract of the contract of the contract of the contract of the contract of the contract of the contract of the contract of the contr

 $\mathcal{L}_\text{max}$  , and the contract of the contract of the contract of the contract of the contract of the contract of the contract of the contract of the contract of the contract of the contract of the contract of the contr

 $\mathcal{L}_\text{max}$  , and the contract of the contract of the contract of the contract of the contract of the contract of the contract of the contract of the contract of the contract of the contract of the contract of the contr

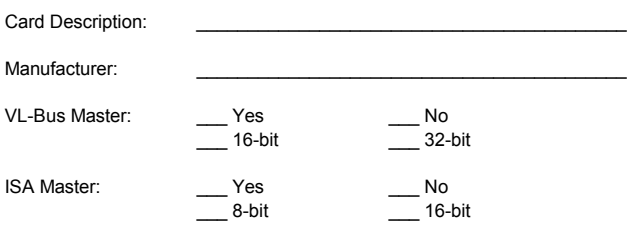

#### **Memory Description**

*Space is provided below for configuration information for two memory banks. Some EISA adapter cards have up to eight memory banks. Duplicate this sheet if there are more than two memory banks.*

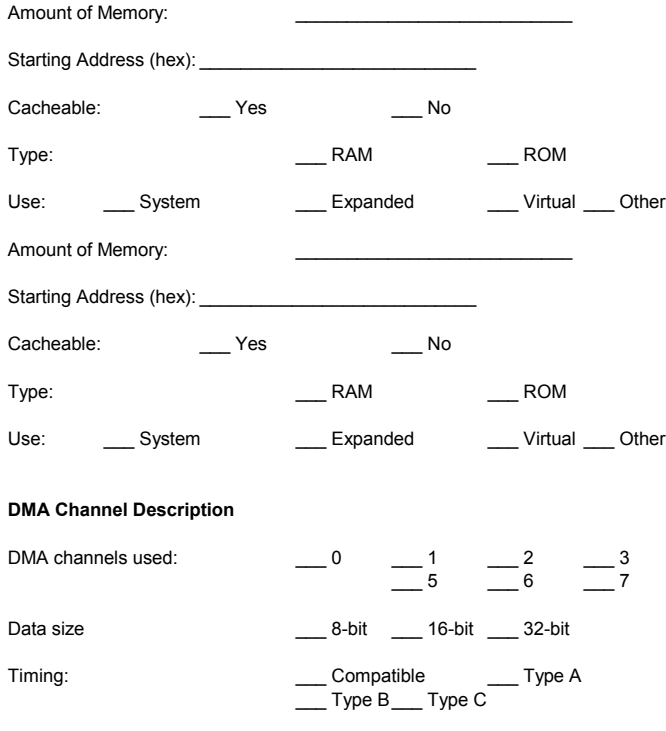

Share: \_\_\_\_ \_\_\_\_ Yes \_\_\_\_\_\_\_ No

## **EISA Slot 6,** cont'd

#### **Interrupt Description**

Edge-Triggered Interrupts

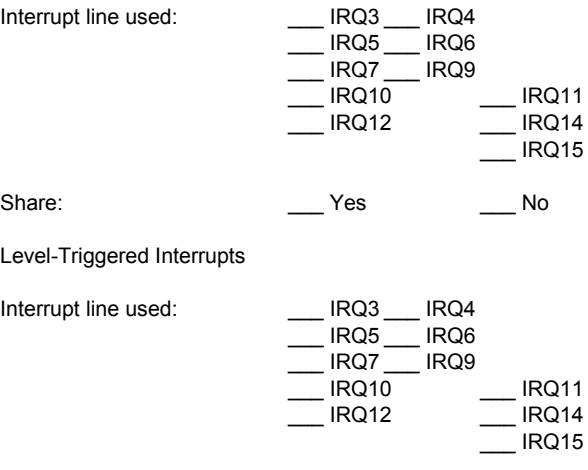

\_\_\_\_\_\_\_\_\_\_\_\_\_\_\_\_\_\_\_\_\_\_\_\_\_\_\_\_\_\_\_\_\_\_\_\_\_\_\_\_\_\_\_\_\_\_\_\_\_\_\_\_\_\_\_\_\_\_\_\_\_\_ \_\_\_\_\_\_\_\_\_\_\_\_\_\_\_\_\_\_\_\_\_\_\_\_\_\_\_\_\_\_\_\_\_\_\_\_\_\_\_\_\_\_\_\_\_\_\_\_\_\_\_\_\_\_\_\_\_\_\_\_\_\_ \_\_\_\_\_\_\_\_\_\_\_\_\_\_\_\_\_\_\_\_\_\_\_\_\_\_\_\_\_\_\_\_\_\_\_\_\_\_\_\_\_\_\_\_\_\_\_\_\_\_\_\_\_\_\_\_\_\_\_\_\_\_

## **Index**

!AMI7171.CFG 57, 104 8042 - Gate A20 Failure 59 Above 1 MB Memory Test 75 Adapter Card 16-Bit Card Pinout 52 32-Bit EISA Card Pinout 52, 54 8-Bit Pinout 51, 54 Installing 49, 50 Adaptor ROM BIOS 7 Adaptor Shadow Cacheable 77 AMI7171.OVL 57, 104 AMIFlash 7, 94, 99 Beep Codes 97 Checkpoint codes 98 Errors 100 Aux Power Off Timeout 82 Base 64 KB Memory Failure 59 Base Memory Size 79 BIOS Beep Codes 59 Error Reporting 58 Non-Fatal Error Messages 60 Password Support 90 POST 57 POST Memory Test 63 POST Phases 58 BIOS Setup 66 Board Layout 16 Burst Mode 14 Bus Mastering 13 C: Drive Error 60 Cables Connecting 35 Cache Memory 4 Chipset Setup 79-81 CMOS Display Type Mismatch 60 CMOS RAM 7 CMOS Shutdown Register Read/Write Error 59 CMOS System Options Not Set 60 COM1, COM2 42 Concurrent Operation 14 Configuring System 56, 57 Conflict Resolution 41

**Connectors** EISA 53 Expansion slots 49 Floppy disk 46 IDE Hard Disk Drive 48 ISA 52 J3 Keyboard Connector 33, 34 J7 Keyboard Connector 33 Keyboard 33 Mouse 34 P1 Serial Port 2 (COM2) 42 P6 Floppy Disk Drive 42 Parallel port 43 Power supply 31 Reset Switch 38 Serial ports 42 Speaker 38 Turbo LED 37 Turbo switch 39 Cutting Pins 45 Dimensions 8 EISA Adapter Card Pinout 52, 54 EISA Configuration Worksheets 104 EISA Expansion Slots 49, 51, 52 Error Messages 60 Extended BIOS RAM Area 75 External Cache Memory 77 External Cache Mode 77 Fast IDE Host Timing 85 Features 2 Figures Attaching serial port cables 42 Cutting serial and parallel connector pins 45 Floppy drive cable and connector 46 IDE cable 48 Keyboard connector 33 Keyboard lock connector 39 Layout of motherboard 16 Mouse connector 34 Power Supply Connectors 30 Power supply key cutting 31 Reset switch connector 38 SIMM 26 Speaker connector 38 System Height Restrictions 8 Turbo LED connector 37 Turbo switch connector 39

First Serial Port Address 84 Flash EPROM Programming 94 Floppy Disk Connector Pinout 46 Floppy Drive A: and B: 73 Floppy Drive connector Pinout 47 Floppy Drive Seek At Boot 76 Hard Disk Parameter Table 72 Hard Disk Drive Type C: 71 Hard Disk Drive Type D: 71 Hit <DEL> if you want to run Setup 75 Humidity 102 I/O Port 80h 58 IDE 32 Bit Transfer 85 IDE Block Mode 85 IDE Cable Attaching 48 IDE LBA Mode 85 Installing Adapter Cards 49, 51, 52, 55 Installing the Motherboard 27 Internal Cache Memory 77 Internal Cache Mode 77 IRQ Active State 84 ISA Adaptor ROM at C800,16K 78 ISA Adaptor ROM at CC00,16K 78 ISA Adaptor ROM at D000,16K 78 ISA Adaptor ROM at D400,16K 78 ISA Adaptor ROM at D800,16K 78 ISA Adaptor ROM at DC00,16K 78 ISA Expansion Slots 7 ISA IRQ 10 80 ISA IRQ 11 80 ISA IRQ 15 80 ISA IRQ 9 80 ISA VGA Frame Buf. Base Addr 79 ISA VGA Frame Buffer Size 79 J1 Fan Connector 40 J10 Select Enhanced Parallel Port DMA Request 19 J11 Parallel Port IRQ Select 19 J12 Password LED 36 J13 Password LED Select 21 J14 Turbo Switch Connector 39 J15 IDE LED 37 J16 Reset Switch Connector 38

J17 Turbo LED 37 J18 Select Flash EPROM Voltage 22 J19 Sleep Switch 36 J20 Diag LED 36 J7 IRQ15 for Secondary IDE 21 J8 Auxiliary Power Off 40 J9 Select Enhanced Parallel Port DMA Acknowledge 20 Jumpers 17 Keyboard 8, 74 J3 Connector 34 J7 Connector 33 Lock Connector 39 Processor Speed Switching 64 Keyboard Cable Connecting 33 Layout 16 Manufacturing Test Port 58 Memory Installation 22 Installing 22 Memory Configuration 23 Memory Parity Error Checking 75 Memory Test 63 Memory Test Tick Sound 75 Monitor 74 Monitor Low Power Mode 82 Motherboard Installing 27, 28 Motherboard Layout 16 Mouse 8, 34 Mouse Support 74 Multiplexing 14 National Semiconductor NS16C550 serial ports 2 NCR 53C810 PCI SCSI controller 7 NMI EISA 62 NMI Messages 62 Non-Fatal Error Messages 60 On-Board Floppy Drive 84 On-Board IDE Drive 84 Onboard Adapters 41 P6 Floppy Disk Drive 42 Onboard I/O 9 Connecting 41 Original 92 P11 SCSI Connector 45 P14 Pinout 32 P15 Pinout 32

P2 Pinout 33 P21 Green PC Monitor Connector 44 P28 Keyboard Lock Connector 39 P3 Keyboard connector 33 P3 Pinout 32 P31 Speaker Connector 38 P9 Parallel Port Connector 43 Parallel Connectors Cutting pins 45 Parallel Port 43 Pinout 43 Parallel Port Address 84 Parallel Port Cable Attaching 43 Parallel Port Connector 43 Parallel Port Mode 84 Password Checking 78 PCI 11 Expansion slots 7 PCI IDE 0 Transfer Mode 86 PCI IDE 1 Transfer Mode 86 PCI IDE Card Present In 85 PCI IDE IRQ Connected to 85 PCI IDE Prefetch Mode 86 PCI IRQ Level/Edge 80 PCI VGA Palette Snooping 81 Pinouts EISA Adapter Cards 53 Floppy connector 47 Floppy connector (P4) 47 IDE 48 ISA Adapter Cards 51, 52 Keyboard connector 33 Keyboard lock 39 Mouse connector 34 Parallel port 43 PCI Local Bus 55 Reset Switch 38 Serial ports 42 Turbo LED 37 Turbo switch 39 Pins Cutting 45 POST 57 Memory Test 63 Phases 58 Power Requirements 103

Power Supply 29 Connecting 29 Pinouts 31 Processor error 59 Programming Mode 83 Reset Switch Connector 38 Second Serial Port Address 84 Secondary IDE Drive 86 Serial Connectors Cutting pins 45 Serial Port 1 42 Serial Port Cables Attaching 42 Setup 66 SIMMs 22 Installing 26 Part numbers 25 SMC FDC37C665 Universal Peripheral Controller 2, 9 Speaker Cable Connector 38 Specifications 3 Switch and Jumper Options 17 System BIOS 7 System BIOS Cacheable 77 System Boot Up CPU Speed 76 System Boot Up Num Lock 76 System Boot Up Sequence 76 System Overview 1 Tables AMIBIOS System Configuration 63 AMIFlash error messages 100 BBS Phone Numbers viii Beep Codes 59 BIOS errors 58 EISA Card Pinouts 53 EISA Configuration 104 EISA error messages 62 ISA Card Pinouts 51, 52 Error messages 60 Expansion slots 49 Floppy pinout 47 Hard Disk Drive Types 72 I/O conflicts 41 IDE pinout 48 Keyboard Connector Pinout 33 Memory configurations supported 23 Memory parameters 24

Tables, cont'd Mouse Connector Pinout 34 NMI Messages 62 Parallel port pinout 43 Serial port pinout 42 Speaker connector pinout 38 Steps for installing motherboard 27 Twist in floppy cable 47 Unpacking instructions 15 VL-Bus pinout 54 Temperature Ranges 102 Testing System 56, 57 Testing the Motherboard 56 Turbo LED 37 Turbo Switch Connector 39 Typematic Rate (Chars/Sec) 74 U86 Switch 2 Reprogram Flash ROM 18 U86 Switch 4 Manufacturing Test 18 U86 Switches 3, 5, 6, 7, and 8 18 Universal Peripheral Controller 9 Unpacking the Motherboard 15 Utility Setup 88 Video ROM Shadow C000,32K 78 VL-Bus Pinouts 54 Wait for F1 If Any Error 76